**UNIVERSIDADE DO ESTADO DO AMAZONAS ESCOLA NORMAL SUPERIOR LICENCIATURA EM MATEMÁTICA**

**LARISSA CATHERINE DO NASCIMENTO BARBOSA**

# **O USO DO GEOGEBRA COMO RECURSO COMPUTACIONAL PARA O ENSINO DA GEOMETRIA ESPACIAL**

**MANAUS, 2019**

**LARISSA CATHERINE DO NASCIMENTO BARBOSA**

# **O USO DO GEOGEBRA COMO RECURSO COMPUTACIONAL PARA O ENSINO DA GEOMETRIA ESPACIAL**

Trabalho de Conclusão do Curso elaborado junto às disciplinas TCC I e TCC II do Curso de Licenciatura em Matemática da Universidade do Estado do Amazonas para a obtenção do grau de licenciado em Matemática.

Orientadora: Profª Dra. Neide Ferreira Alves

**MANAUS, 2019**

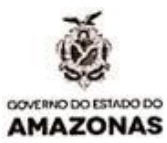

#### ATA DE DEFESA DE TRABALHO DE CONCLUSÃO DE CURSO

Ata de Defesa do Trabalho de Conclusão de Curso em Licenciatura em Matemática da Escola Normal Superior-UEA de LARISSA CATHERINE DO N. **BARBOSA** 

Aos 26 dias do mês de novembro de 2019, às 21:00 horas, em sessão pública na Sala Jacobede na Escola Normal Superior na presença da Banca Examinadora presidida pelo professor da disciplina de Trabalho de Conclusão do Curso Dr. Jorge de Menezes Rodrigues e composta pelos examinadores: Dra. Neide Ferreira Alves, Dr. João Batista Ponciano e Me. Geraldine Silveira Lima, a aluna LARISSA CATHERINE DO N. BARBOSA apresentou o Trabalho: "O USO DO GEOGEBRA COMO RECURSO COMPUTACIONAL PARA O ENSINO DA GEOMETRIA ESPACIAL" como requisito curricular indispensável para a integralização do Curso de Licenciatura em Matemática. A Banca Examinadora deliberou e decidiu pela frPROUACfO do referido trabalho, com o conceito  $\frac{9.3}{2}$  à monografia divulgando o resultado ao aluno e demais presentes e eu, na qualidade de Presidente da Banca, lavrei a presente ata.

xaminado Orientador (a) Avaliador 1 Avaliador 2

lamise Catherine to N. Barborg

Aluna

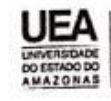

al Superior Av. Djalma Batista, Nº 2470, Chapada CEP: 69050-010 / Manaus-AM www.uea.edu.br

## **DEDICATÓRIA**

Dedico esse trabalho a minha família que sempre esteve ao meu lado, me apoiando e sempre me dando força a continuar.

#### **AGRADECIMENTOS**

Queria agradecer a minha mãe e a minha avó que sempre me incentivaram a luta pelo os meus sonhos, ao meu marido que me ajudou nessa caminhada e que sempre me incentivou, aos meus amigos que sempre me ajudaram. Agradeço em especial ao meu patrão Ricardo que sempre me liberava antes do horário de trabalho para ir estudar e aos meus professores , principalmente a minha orientadora professora Neide Alves e a professora Helisângela Costa.

## **LISTA DE FIGURAS**

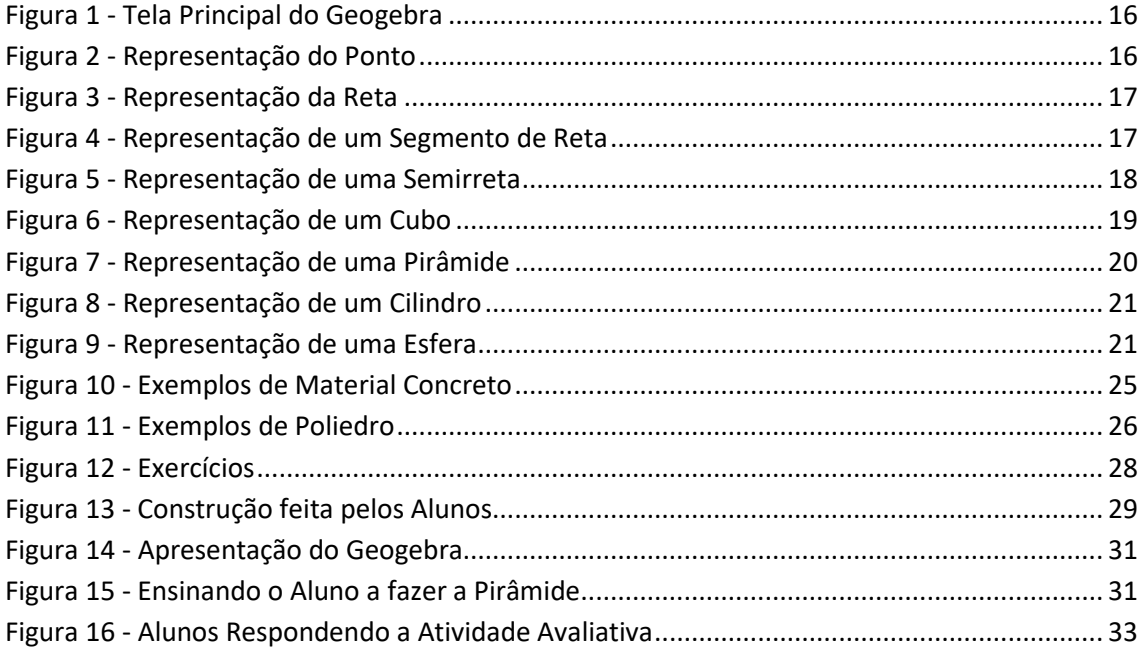

## **LISTA DE QUADROS**

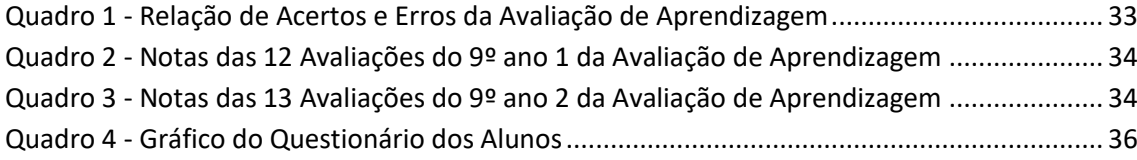

# **SUMÁRIO**

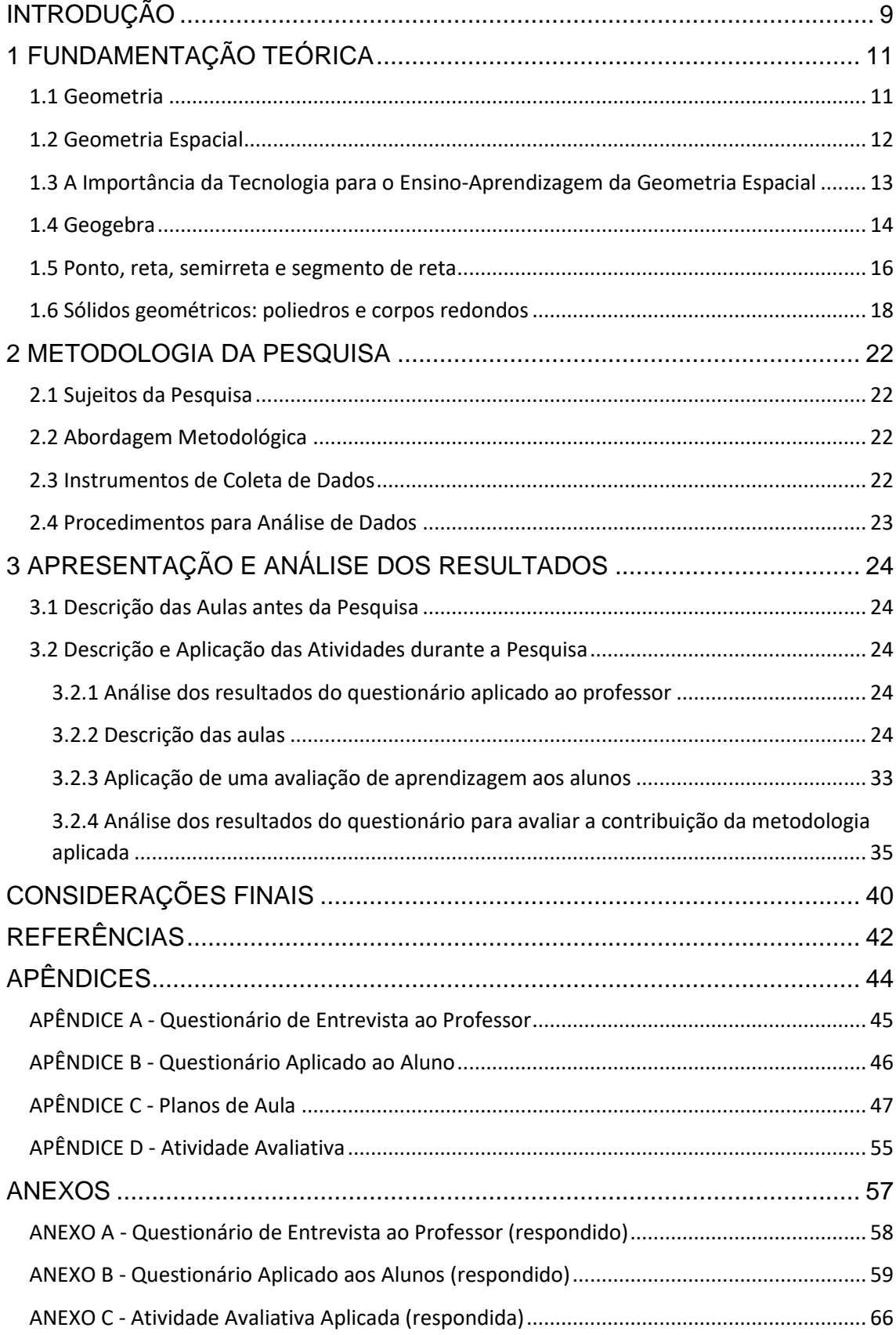

# **INTRODUÇÃO**

<span id="page-8-0"></span>Atualmente, a tecnologia vem tomando conta das atividades da sociedade, e o uso do computador e smartphones estão presentes no dia a dia das pessoas. Ainda não é possível afirmar o quanto o uso desses equipamentos fazem com que os alunos tenham uma aquisição maior de conhecimento, mas as pesquisas nesse tema tendem a trazer a resposta. No ensino da Geometria é importante que o professor compreenda a maneira de como seus alunos possam aprender os conceitos e ter uma boa visualização, e assim por meio de softwares traçar estratégias para chamar a atenção do aluno.

Segundo D'Ambrosio (1986) os alunos em muitos momentos e situações se sentem mais confortáveis com o ensino através do uso da tecnologia como o computador e softwares educativos do que com o próprio professor. A escolha do uso do Geogebra deve-se ao fato de que, muitas vezes, permitir a visualização em 2D e 3D, facilita a compreensão das formas, propriedades, além dos cálculos de medidas e mesmo volume. Através de experimentações e construções geométricas são feitas as interpretações, deste modo o professor pode introduzir os conceitos e propriedades matemáticas com o uso de visualizações gráficas que o programa oferece, surgindo assim os questionamentos e as deduções.

O ensino da Geometria está cada vez mais ausente para os alunos e alguns caso os professores não saem do tradicional, lousa e pincel, assim deixado de lado, em relação a outros conteúdos de matemática, ficando o enfoque, principalmente, ao estudo de medidas. Sabe-se que um dos motivos para falta de interesse por geometria é a ausência de inovação na didática aplicada na sala de aula, ou seja, formação continuada do docente. Desta forma, o uso de novas tecnologias em sala de aula, como o software Geogebra, pode tornar o estudo sobre a geometria mais atrativo e significativo para os alunos.

Sendo assim, o objetivo principal deste trabalho é mostrar que é possível fazer o uso de novas tecnologias, como o software Geogebra, para a melhoria do ensino-aprendizagem em Geometria Espacial, no 9º ano do Ensino **Fundamental** 

Para atingir os resultados, os seguintes objetivos específicos são necessários: (1) elaborar atividades que abordam os conceitos da geometria espacial sobre ponto, reta semirreta, segmento de reta, construção de sólidos e cálculo de área e volumes; (2) elaborar atividades no Geogebra mostrando suas principais ferramentas e contribuições da Geometria espacial; (3) aplicar atividades com o uso do software; (4) avaliar a metodologia proposta, identificando as contribuições e limitações da aprendizagem por meio do uso do software.

O Seguinte trabalho é dividido em três capítulos, onde o primeiro capitulo é a exposição da fundamentação teórica da pesquisa, onde traz o surgimento da Geometria, em especial, da Espacial, sobre a importância do uso de novas tecnologias em sala de aula, como o Geogebra. Para isso, o trabalho foi baseado nos documentos oficiais, como os PCN e em outros autores como D´Ambrosio (1986) e Bezerra (2010). No segundo capítulo aborda-se a metodologia da pesquisa com as técnicas de coleta e análise de dados utilizados. No terceiro capítulo, aborda as atividades realizadas durante a pesquisa e a análise dos resultados, com a utilização do embasamento teórico.

# **CAPÍTULO 1**

## <span id="page-10-0"></span>**1 FUNDAMENTAÇÃO TEÓRICA**

#### <span id="page-10-1"></span>**1.1 Geometria**

A Geometria é o ramo da matemática que analisa as formas planas e espaciais, isso faz com que ela esteja presente no cotidiano, pois para que se direcione o olhar de ideias geométricas que estão presentes na natureza, na arquitetura, nas artes ou na área do conhecimento. Ela também é uma das áreas fundamentais da matemática para leitura e interpretação do espaço. Sabe-se que a Geometria, segundo Ferreira (1999, p. 983):

> É a ciência que investiga as formas e as dimensões dos seres matemáticos, ou ainda um ramo da matemática que estuda as formas, plana e espacial, com as suas propriedades, ou ainda, ramo da matemática que estuda a extensão e as propriedades das figuras (geometria plana) e dos sólidos (geometria no espaço).

Geometria é uma palavra que resulta dos termos gregos "geo" (terra) e "métron" (medir), e significa medida de terra. É uma ciência que se dedica a estudar as medidas das formas de figuras planas ou espaciais, bem como sobre a posição relativa das figuras no espaço e suas propriedades. Para Kaleff (1994) a geometria teria surgido devido a necessidade de medir terras depois das inundações frequentes no vale do rio Nilo, Eufrates e Ganges, a qual havia a necessidade de se calcular a cobrança de impostos nestas áreas.

> Foi da necessidade do Homem em compreender e descrever o seu meio ambiente (físico e mental), que as imagens, representadas através de desenhos, foram lentamente conceitualizadas até adquirirem um significado matemático, na Geometria e uma forma, nas Artes (KALEFF, 1994, p. 19).

O conhecimento geométrico é importante para que se possa interrelacionar com o mundo, pois a cada canto é possível se deparar com figuras geométricas de variadas formas, e o mesmo é observado na natureza, isso possibilita a comparação entre fórmulas e conceitos a respeito das definições de Geometria.

#### <span id="page-11-0"></span>**1.2 Geometria Espacial**

A geometria espacial é uma ampliação da geometria plana. Ela é o ramo da matemática voltada para o estudo de objetos espaciais, cujos seus registros datam de aproximadamente dois mil anos antes de Cristo.

Estudos esses feitos pelo povo da Mesopotâmia, os quais foram encontrados em documentos com muitas informações de parte do conhecimento que temos hoje e são denominados de papiros. Dentre esses papiros, os que mais se destacam são o Papiro de Rhind e o Papiro Moscou.

A partir dos estudos de Boyer (1996) o Papiro de Rhind era usado como ajuda para os cálculos e uma coleção de problemas, bem como informações sobre sistemas de numeração, frações, equações lineares simples, cálculos de áreas e volumes de várias formas geométricas e o Papiro Moscou destaca uma fórmula para calcular o volume de um tronco de uma pirâmide de base quadrada.

Pitágoras e Platão associavam o estudo da Geometria Espacial ao estudo da Metafísica e da Religião; contudo, foi Euclides a se consagrar com sua obra "Elementos", onde sintetizou os conhecimentos acerca do tema até os seus dias.

A Geometria Espacial estuda os objetos que possuem mais de uma dimensão e ocupam lugar no espaço. Por sua vez, esses objetos são conhecidos como "sólidos geométricos" ou "figuras geométricas espaciais". Alguns exemplos de sólidos são: o prisma (caracterizado por ser um poliedro convexo com duas bases). O cubo (caracterizado como um poliedro (hexaedro) regular ou ainda, um paralelepípedo retângulo com todas as faces e arestas congruentes e perpendiculares  $(a = b = c)$ ;

A pirâmide é um poliedro composto por uma base (triangular, pentagonal, quadrada, retangular, paralelogramo), um vértice que une toas as fases laterais. Sua altura corresponde a distância entre o vértice e sua base. O cone possui uma base circular (r) formada por segmentos de reta que têm uma extremidade num vértice (V) em comum. O cilindro é um sólido geométrico alongado e arredondado que possui o mesmo diâmetro ao longo de todo o comprimento. A esfera é um sólido geométrico obtido através da rotação do semicírculo em torno de um eixo.

Os conceitos básicos da geometria podem facilitar o entendimento do conteúdo pelos alunos para os estudos das figuras espaciais, além de auxiliar o trabalho do professor. Dois difíceis conceitos geométricos são os de ponto e reta (SILVA, s/d). "Em Geometria, o ponto não possui dimensões. Para representálo, basta fazer uma marca no papel ou na lousa. A sua indicação é feita, por letras maiúsculas" (GIOVANNI, CASTRUCCI, JUNIOR, 1998, p. 187).

Ainda segundo Giovanni, Castrucci, Junior (1998), a definição de reta é que não possui espessura, não tem começo nem fim e é ilimitada nos dois sentidos. Para que os alunos entendam que o ponto não tem dimensão é complicado, pois não corresponde ao que visualizam.

> No que se trata da reta, é um conceito ainda mais complicado, pois todos a veem. Com o auxílio do Geogebra é mais simples de os alunos verificarem que a reta é infinita, pois na tela do software os alunos percebem que a reta não possui fim, por mais que aproximarmos ou afastarmos o zoom da tela inicial. Assim os alunos começam a entender melhor esses conceitos, e depois disso os professores podem começar a induzir os alunos a perceberem determinadas propriedades da geometria. (GOTZINGER, BEAN, 2008).

# <span id="page-12-0"></span>**1.3 A Importância da Tecnologia para o Ensino-Aprendizagem da Geometria Espacial**

A realidade tecnológica vem proporcionando aos professores técnicas de utilização de softwares para saírem de uma aula tradicional para uma aula que faz o uso do computador, pois assim há facilidade de suprir dificuldades encontradas no processo de ensino-aprendizagem da geometria espacial.

 O computador é um meio de ensino que serve como apoio e também como uma ferramenta que é capaz de desenvolver habilidades e competências que faz com que haja diferentes aprendizagens que hoje são batizadas como os quatro pilares da educação.

Segundo Jacques Delors (apud Costa, 2003, p.90) "aprender a ser, aprender a conviver, aprender a conhecer, aprender a fazer. Neste sentido, o autor vai de encontro as possibilidades de habilidades adquiridas com o uso das tecnologias em sala de aula, pois o aluno tende a obter uma autonomia, em alguns aplicativos, em que há o momento aluno e tecnologia e nesse universo ele se torna o agente principal na administração do seu conhecimento. Claro que a intervenção e acompanhamento do professor será sempre bem-vinda.

Quanto a tecnologia, Gouvea (2006) também destaca a facilidade de renovação/transformação.

Atualmente, a escola tem que competir com muitos atrativos que estão ao alcance dos alunos. As tecnologias se renovam com muita rapidez, há uma grande facilidade ao acesso à informação, e, nesse sentido, é um desafio ao professor colocar tudo isso a seu serviço para tornar suas aulas mais interessantes e estimular a aprendizagem de seus alunos, tornando-os mais ativos nesse processo. Assim, esperase que os professores acompanhem o desenvolvimento tecnológico, criando ambientes de aprendizagem que levem em conta as novas tecnologias da informação e da comunicação. (GOUVEA, 2006, p.64)

A importância da implantação da tecnologia faz com que o professor possa possibilitar uma aula prática, com uma melhor visualização e assimilação dos conteúdos e seus significados para o ensino-aprendizagem dos alunos.

> Os recursos tecnológicos como o software, a televisão, as calculadoras, os aplicativos da Internet, entre outros, têm favorecido as experimentações matemáticas e potencializado formas de resolução de problemas. (PARANÁ, 2008, p.65).

É necessário que os professores criem um vínculo entre a tecnologia e os conteúdos abordados para que possa haver um aprendizado significativo e assim despertar o interesse do aluno para uma melhor visualização dos conceitos mais implícitos da geometria espacial. O uso do Geogebra, por exemplo, faz com que o aluno tenha essa melhor compreensão a respeito desses conceitos.

## <span id="page-13-0"></span>**1.4 Geogebra**

O Geogebra foi criado por Markus Hohenwarter e iniciado em 2001 na Universidade de Salzburg, para seu projeto de dissertação de mestrado. Com a progressão de suas pesquisas, ele alcançou premiações e alguns patrocínios em academias e instituições de ciências internacionais. Inclusive ganhou o prêmio de software educacional Alemão. O Geogebra constituiu também a sua tese de doutorado na Universidade de Salzburgo, na Áustria (ARREBOLA, s/d).

O Geogebra, cujo nome é uma junção das palavras Geometria e Álgebra, é um software de matemática dinâmica que reúne recursos de Geometria, Álgebra e Cálculo. O uso do computador aliado ao software educacional Geogebra possibilita incrementar as aulas de matemática uma vez que possibilita aulas mais dinâmicas fazendo com que eles realizem a construção do

conhecimento através da exploração de novas estratégias, ou seja, participem de forma ativa.

O uso do software se deu inicialmente na Europa e nos Estados Unidos e, posteriormente, na América Latina. Atualmente, houve a realização da I Conferência Latino Americana de Geogebra na cidade de São Paulo, a qual reuniu nomes notórios da matemática em meio aos palestrantes. Tais eventos tendem a expandir o uso do software, pois antes da realização dessa conferência havia apenas três institutos consolidados, dos quais dois eram no Brasil: na PUC/SP e na Universidade Federal Fluminense. Após o evento surgiram outros institutos no México, Argentina, Uruguai, Chile e Colômbia. (ABAR, 2011).

O Geogebra foi elaborado a fim de se obter uma ferramenta para o auxílio no ensino de procedimentos algébricos e geométricos, como um meio inovador e dinâmico. Além disso, ele também oferece suporte à entrada de coordenadas e equações, associando-as (CAMARGO, 2009; OLIVEIRA e DINIZ, s/d).

O programa recebe constantes atualizações e possui versão em português. Pode ser utilizado em sala de aula e favorece a interação entre os conteúdos fundamentais da matemática (BEZERRA, 2011).

O Geogebra é a ferramenta ideal para entender melhor a Geometria. Com ele é possível fazer uma ligação entre a Geometria e a Álgebra de forma extremamente simples, uma vez que ensina a matemática de modo interativo, onde é possível ver, mover, criar animações, permitindo assim mostrar a conexão existente nas áreas da matemática.

Ele traz muitas vantagens em relação ao trabalho no papel ou no quadro negro, pois com ele é possível movimentar as figuras em diversas direções, ampliar, reduzir, comparar e voltar ao aspecto inicial proporcionando assim uma melhor assimilação permitindo a análise, compreensão e aprofundamento dos conceitos geométricos por parte dos alunos. O software Geogebra é de fácil utilização. A partir da explanação da sua tela de apresentação, barra de menus e de ferramentas e diversos comandos é possível compreender melhor as suas utilidades (ROCHA, 2008).

O Geogebra possui um site oficial: http://www.geogebra.org/ para fazer o download do programa, consultar o manual oficial com as funções das ferramentas, fazer download de materiais para as atividades didáticas ou até

mesmo participar de comunidades que compartilham materiais para o aprendizado de matemática e ciências.

Logo na parte superior da tela de apresentação do software aparece a barra de menus e nela pode-se encontrar: arquivo, editar, exibir, opções, ferramentas, janela e ajuda. Ao clicar em cada um desses itens, surgirão funções específicas para cada um deles (GEOGEBRA, 2019).

A Figura 1 apresenta a barra de menu. As ferramentas estão agrupadas por funções para assim facilitar encontrar os comandos e o manuseio do programa. Na parte inferior, há um campo de entrada, para inserir os comandos que definirão os objetos, seja na parte gráfica ou na algébrica. Ainda em Exibir, a opção Eixo estará ativada, e então aparecem os eixos cartesianos na janela geométrica. Para retirá-lo basta desmarcar essa opção. Caso haja preferência para que a janela geométrica fique quadriculada, deve-se selecionar a opção Malha. (LOPES, JUNIOR, FEITOSA, S/D).

<span id="page-15-0"></span>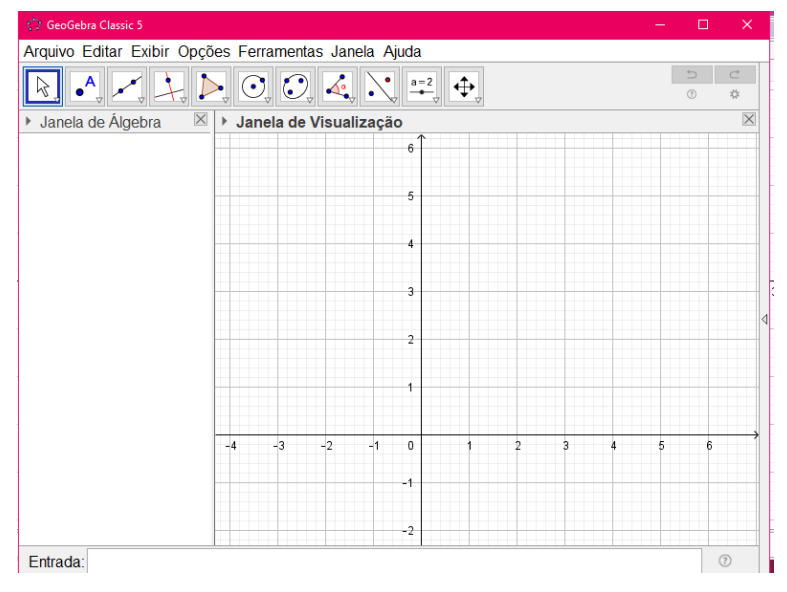

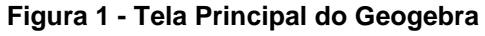

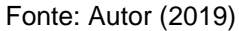

## <span id="page-15-2"></span>**1.5 Ponto, reta, semirreta e segmento de reta**

<span id="page-15-1"></span>O Ponto é o lugar Geométrico que não tem dimensão. Os pontos determinam uma localização e são indicados com letras minúsculas, a Figura 2 exibe a representação do ponto.

#### **Figura 2 - Representação do Ponto**

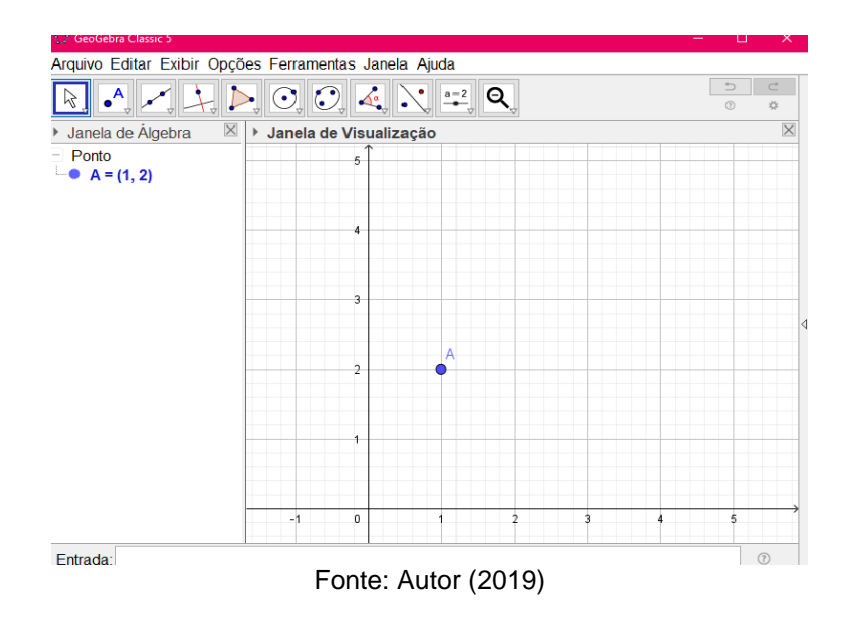

A Reta é uma linha limitada unidimensional e pode se apresentar em três posições: vertical, horizontal e inclinada. Quando as retas se cruzam, quando possuem um ponto em comum, são chamadas de retas concorrentes e as retas que não se cruzam, são chamadas de retas paralelas, a Figura 3 exemplifica uma reta com dois pontos.

<span id="page-16-0"></span>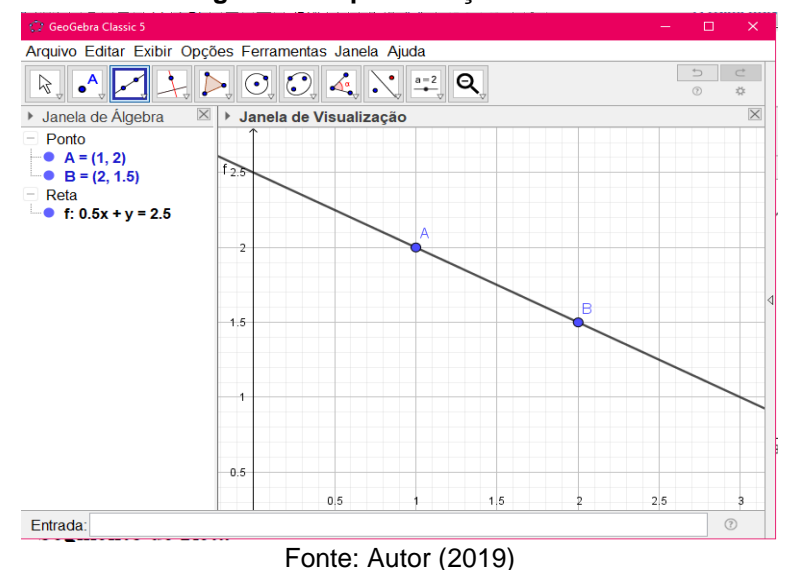

**Figura 3 - Representação da Reta**

<span id="page-16-1"></span>O Segmento de reta corresponde a parte entre dois pontos distintos, como pode ser verificado na Figura 4.

**Figura 4 - Representação de um Segmento de Reta**

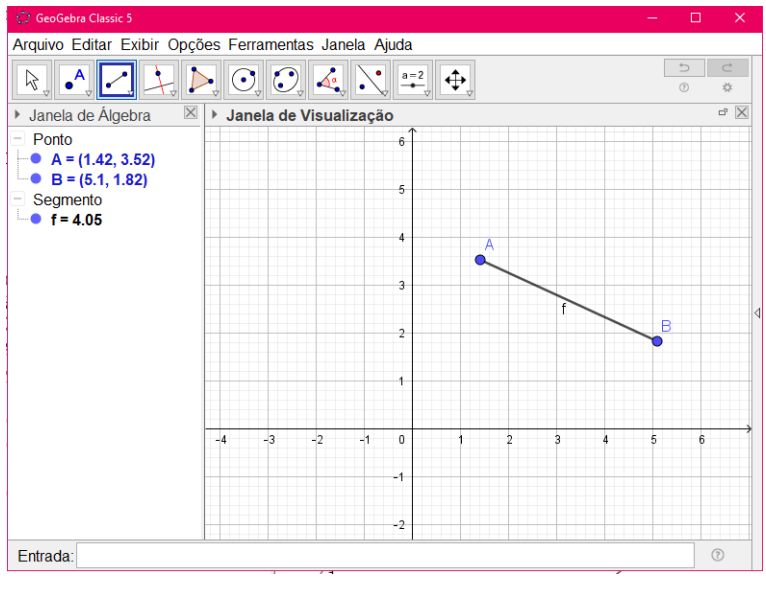

Fonte: Autor (2019)

<span id="page-17-0"></span>A Semirreta é limitada somente num sentido, visto que possui início e não possui fim, como exibido na Figura 5.

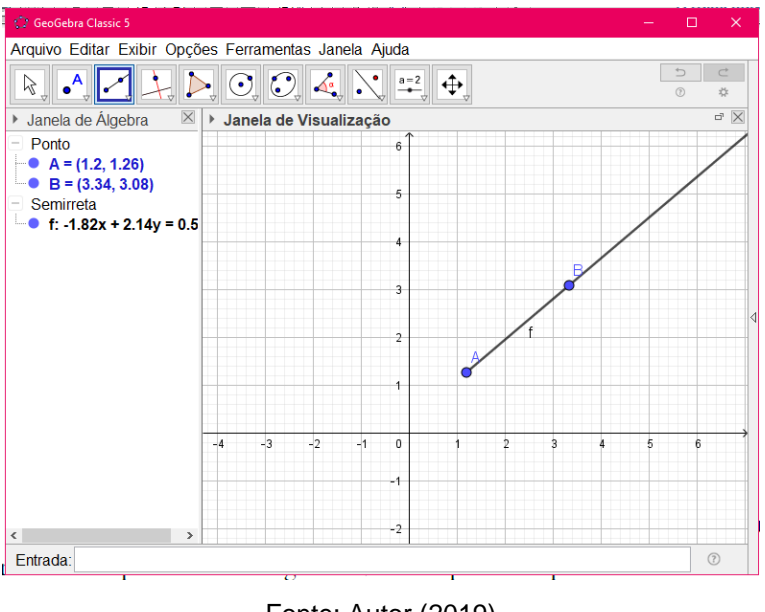

**Figura 5 - Representação de uma Semirreta**

## <span id="page-17-1"></span>**1.6 Sólidos geométricos: poliedros e corpos redondos**

De posse dos conceitos básicos da geometria o aluno pode entender os sólidos geométricos, ou seja, sólido geométrico é uma figura geométrica

Fonte: Autor (2019)

tridimensional e não oca, portando, maciça. Os sólidos são classificados em dois grupos: poliedros e corpos redondos. Segundo Ênio (2015, p.84)

> A superfícies dos poliedros é formada por partes planas (chamadas de faces). Já a dos corpos redondos apresenta pelo menos uma parte arredondada, ou seja, não plana.

A área de uma região no plano é um número positivo que serve para quantificar o espaço bidimensional ocupado por ela. De maneira análoga, e de acordo com os estudos de Lima, entende-se que o volume de um solido é a quantidade de espaço que ele ocupa, onde essa "quantidade de espaço" é representada por um número e deve ser comparada com uma unidade.

Os sólidos são medidos por uma unidade que, em geral, é um cubo. Assim, o volume desse cubo é 1. Se sua aresta medir 1cm (um centímetro), seu volume será 1cm<sup>3</sup> (um centímetro cúbico). Segundo Pompeo, o volume de um sólido é um número real positivo associado ao sólido de forma que, os sólidos congruentes tem volumes iguais e que se um sólido *S* é a reunião de dois Sólidos  $S_1$  e  $S_2$  que não tem pontos interiores comuns, então o volume de S é a soma dos volumes de  $S_1$  com  $S_2$ .

O Cubo é um caso particular de um paralelepípedo retângulo. Todas as arestas têm o mesmo comprimento. As 6 faces são quadrados iguais e seu volume é dado por V= $a^3$  sendo sua aresta *a*, para  $a \in \mathbb{R}$  (Figura 6).

<span id="page-18-0"></span>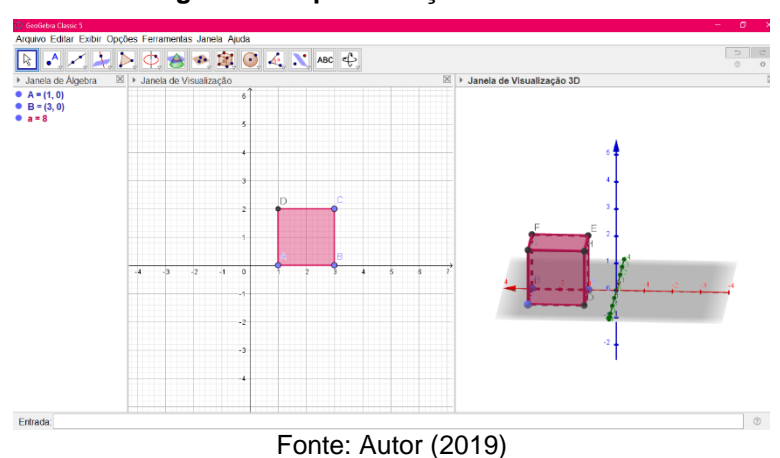

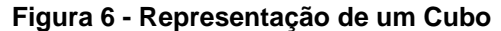

Um outro poliedro a ser abordado, nas atividades com os alunos, é a pirâmide. Pirâmide é a reunião dos segmentos com uma extremidade em *v* e a ponta nos pontos do polígono, *v* é o vértice e o polígono é a base da pirâmide.

Todas as suas faces têm forma triangular e sua base pode assumir qualquer forma geométrica.

O cálculo do volume da pirâmide vai depender de sua base, se sua base for triangular seu volume será um terço do produto da área da base pela altura. A Figura 7 exemplifica a representação de uma pirâmide.

<span id="page-19-0"></span>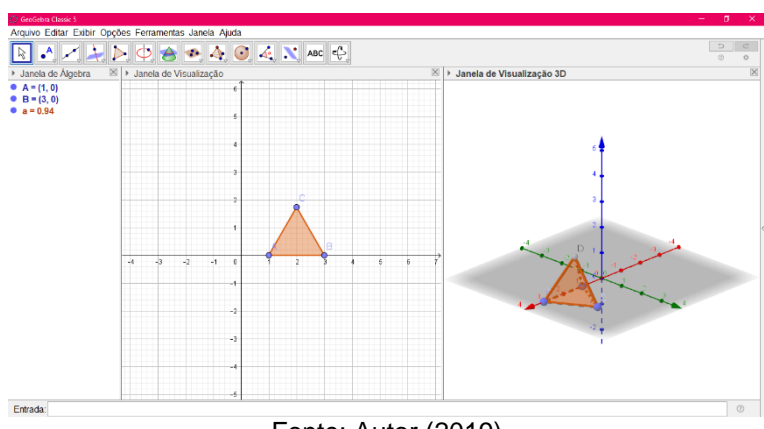

**Figura 7 - Representação de uma Pirâmide**

Fonte: Autor (2019)

Dentre os sólidos geométricos classificados como corpos redondos, será abordado o cilindro e a esfera. De acordo com os estudos de Pompeo (2013), é dada a seguinte definição de cilindro: consideremos um círculo (região circular) de centro *O* e raio *r*, situado no plano *α*, e um segmento de reta *PQ*, não nulo, não paralelo e não contido em *α*.

Chama-se cilindro circular ou cilindro à reunião dos segmentos congruentes a paralelos a *PQ*, com uma extremidade nos pontos do círculo e situados num mesmo semi-espaço dos determinados por *α*. Seu volume é dado por  $V = \pi r^2 h$ , onde *r* é a medida do raio da base do cilindro e *h* é a medida da altura do cilindro, a Figura 8 mostra um cilindro.

<span id="page-20-0"></span>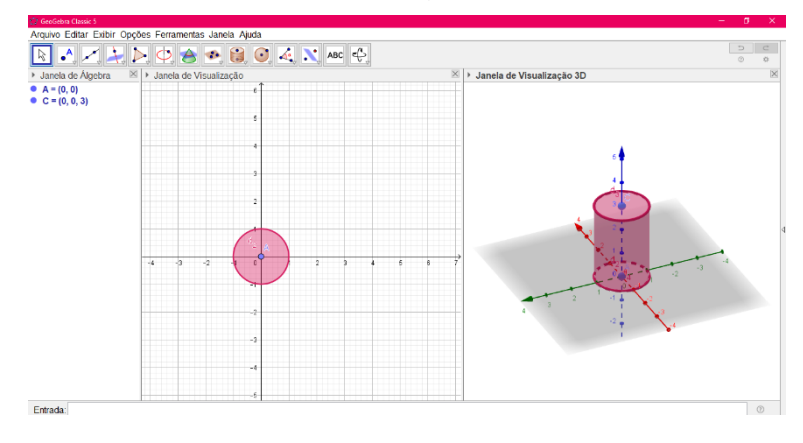

**Figura 8 - Representação de um Cilindro**

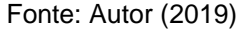

Considere um ponto *O* e um segmento de medida *r*, chama-se esfera de centro *O* e raio *r* ao conjunto dos pontos *P* do espaço, tais que a distância *OP* seja menor ou igual a *r*. A esfera também é um solido de revolução gerado pela rotação de um semicírculo em torno de um eixo que contém o diâmetro. O seu volume é dado por  $V=\frac{4}{3}$  $\frac{4}{3}\pi r^3$  onde *r* é a medida do raio da esfera. A Figura 8 mostra a imagem de uma esfera.

<span id="page-20-1"></span>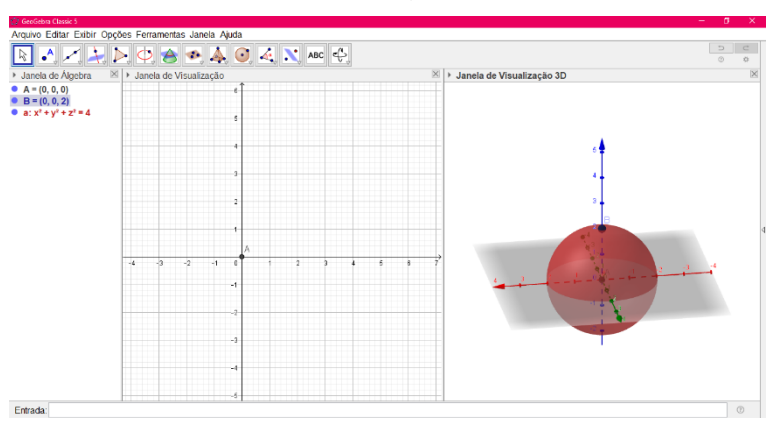

**Figura 9 - Representação de uma Esfera**

Fonte: Autor (2019)

# **CAPÍTULO 2**

## <span id="page-21-0"></span>**2 METODOLOGIA DA PESQUISA**

#### <span id="page-21-1"></span>**2.1 Sujeitos da Pesquisa**

Os sujeitos da pesquisa foram 50 alunos de 2 turmas do 9º Ano do Ensino Fundamental II, turno Vespertino, da Escola Estadual, localizada no bairro Flores, na cidade de Manaus. Os alunos têm, em média, entre 12 e 14 anos. A pesquisa foi aplicada no período de 23 de setembro à 03 de outubro de 2019, durante a disciplina de Estágio Supervisionado IV, foram realizadas 17 aulas nesse período.

### <span id="page-21-2"></span>**2.2 Abordagem Metodológica**

A abordagem utilizada nesta pesquisa é qualitativa, pois ela é capaz de identificar, explorar e ter uma análise mais profunda a respeito dos resultados.

> Entre os vários itens de natureza metodológica, o que apresenta maior carência de sistematização é o referente à análise e interpretação dos dados. Como o estudo de caso vale-se de procedimentos de coleta de dados os mais variados, o processo de análise e interpretação pode, naturalmente, envolver diferentes modelos de análise. Todavia, é natural admitir que a análise dos dados seja de natureza predominantemente qualitativa. (GIL, 2002, p. 141)

O método utilizado é a observação direta extensiva que é uma técnica de pesquisa que é realizada através do questionário que permite a coleta de dados por meio de perguntas a serem respondidas sem a presença do entrevistador. Também será utilizado o estudo de caso, onde de acordo com Gil (2002):

> Com efeito, nos estudos de caso os dados podem ser obtidos mediante análise de documentos, entrevistas, depoimentos pessoais, observação espontânea, observação participante e análise de artefatos físicos (GIL, 2002, p. 41).

## <span id="page-21-3"></span>**2.3 Instrumentos de Coleta de Dados**

Para coleta de dados foram utilizados 2 questionários e 1 atividade avaliativa. Um dos questionários foi aplicado ao professor e o outro aos alunos, com intuito de avaliar o quanto eles gostaram do método aplicado. Houve

diversas aulas de geometria espacial com o uso do Geogebra, na última aula feita uma atividade para avaliar os conteúdos ministrados.

O primeiro questionário, conforme o Apêndice A, tem como objetivo verificar se o professor já fez algum tipo de curso de capacitação para o uso de tecnologias em sala de aula. O segundo questionário, descrito no Apêndice B, foi aplicado ao final de todas as atividades e teve como intuito apurar se os alunos já tinham visto a geométrica espacial sendo ensinada utilizando um método diferente e se gostaram do método utilizado.

Por fim, foi aplicada uma avaliação abordando os conteúdos de geometria espacial, conforme Apêndice D. Para o registro dos dados foi utilizada uma câmera fotográfica, bem como anotações de campo.

#### <span id="page-22-0"></span>**2.4 Procedimentos para Análise de Dados**

Para análise dos dados serão elaborados tabelas e gráficos com dados oriundos das respostas dos questionários e da avaliação de aprendizagem, bem como de aspectos observados durante as aulas. Esses dados darão sustentação para as considerações a respeito da metodologia proposta, por meio da comparação com aspectos da fundamentação teórica.

# **CAPÍTULO 3**

# <span id="page-23-0"></span>**3 APRESENTAÇÃO E ANÁLISE DOS RESULTADOS**

#### <span id="page-23-1"></span>**3.1 Descrição das Aulas antes da Pesquisa**

No período de observação o professor de matemática estava utilizando uma metodologia tradicional, ou seja, aula dialogada e expositiva, ele utilizou problemas relacionados ao cotidiano e contextualizados, porém não utilizou nenhum tipo de tecnologia computacional.

Os conteúdos já ministrados pelo professor eram: função, função afim, equação do 1º grau, inequação, equação do 2º grau, trigonometria, relações métricas na circunferência e polígonos regulares. A aula do professor era de uma forma bem dinâmica, ele dava a explicação, passava exercícios, resolvia com os alunos os exercícios em sala de aula e ao longo das resoluções ele ia esclarecendo as dúvidas dos alunos.

O professor estava utilizando dinâmicas em sala de aula, passava as atividades contextualizadas, depois formava grupos de no máximo 4 pessoas e em seguida os alunos iam resolver no quadro. Com isso os discentes tinham uma melhor assimilação dos conteúdos abordados.

#### <span id="page-23-2"></span>**3.2 Descrição e Aplicação das Atividades durante a Pesquisa**

#### <span id="page-23-3"></span>**3.2.1 Análise dos resultados do questionário aplicado ao professor**

Foi feito um questionário para o professor (Apêndice A) e os resultados obtidos destacam que o professor está a 8 anos lecionando no ensino fundamental e médio, sua especialização é em educação superior, a forma de ingresso foi pelo concurso com uma carga horária semanal de 20 horas e ele sempre participa dos cursos de capacitação pela Seduc.

#### <span id="page-23-4"></span>**3.2.2 Descrição das aulas**

Ao longo do projeto foram realizadas 10 aulas, conforme os planos descritos no Apêndice C. O conteúdo de cada aula, bem como os resultados alcançados serão descritos, em seguida.

# **AULA 01 Data:** 23/09/2019 **Série/Turma:** 9ºano (1 e 2) **Conteúdo(s) abordado(s):** Sólidos Geométricos

**Passo a passo da aula:** primeiro foi escrito no quadro a definição de sólidos geométricos, em seguida foi falado um pouco sobre história inicial da geometria, com utilização de exemplos de sólidos no cotidiano como o formato do planeta Terra (esfera), a lata de leite (cilindro), a caixa de leite (prisma) e da árvore de natal (cone). Logo depois, foi escrito no quadro quais os grupos que os sólidos podem ser classificados, por fim foi utilizado o material concreto, como exemplificado na Figura 10.

<span id="page-24-0"></span>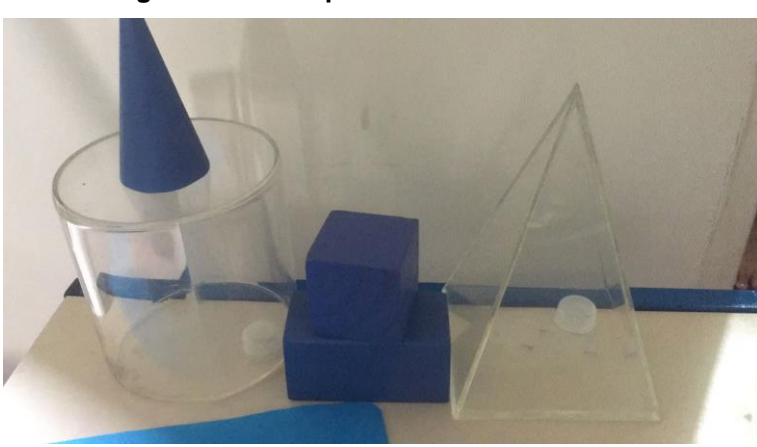

**Figura 10 - Exemplos de Material Concreto**

Participação e dúvidas dos alunos: nas duas turmas os alunos prestaram bastante atenção e foram bem participativos, tudo que foi perguntado eles respondiam e por outro lado, alguns alunos não faziam ideia do que era um sólido geométrico.

**AULA 02 Data:** 24/09/2019 **Série/Turma:** 9ºano (1 e 2) **Conteúdo(s) abordado(s):** Poliedros (prismas)

Fonte: Autor (2019)

**Passo a passo da aula:** foi falado que a aula seria sobre os poliedros e em seguida foi dada a definição e os elementos que compõem um poliedro. Foi mostrado um exemplo com o bloco retangular (material concreto). Foi solicitado para os alunos falarem sobre a quantidade que havia de arestas, faces e vértices no solido. A Figura 11 mostra o autor da pesquisa exibindo os sólidos para a turma.

<span id="page-25-0"></span>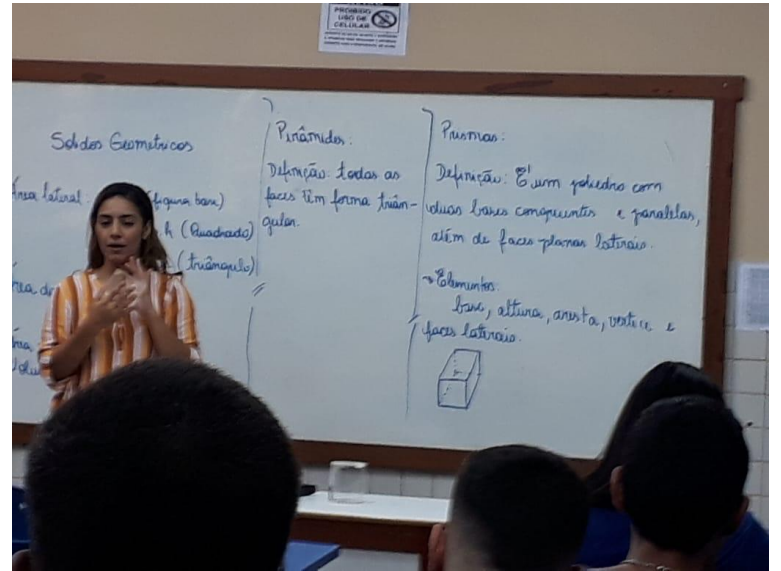

**Figura 11 - Exemplos de Poliedro**

Fonte: Autor (2019)

Em seguida foi apresentado a definição de prisma e seus elementos, como a campainha tocou, a continuação ficou para próxima aula.

**Participação e dúvidas dos alunos:** os alunos estavam bem participativos. Tudo que era perguntado os alunos respondiam, como por exemplo: quantas faces, arestas e vértices tinham o prisma.

# **AULA 03 Data:** 24/09/2019 **Série/Turma:** 9ºano (1 e 2)

### **Conteúdo(s) abordado(s):** Poliedros (prismas e pirâmides)

**Passo a passo da aula:** foi informado aos alunos que a aula seria continuação da aula anterior. Com o uso do quadro foi informado como que se calculava a área da base de um prisma de base quadrada, a área lateral e a área total. Em seguida, foram apresentados os conceitos sobre prisma, destacando

que o nome do prisma depende de sua base, por fim, com o uso do quadro, foi mostrado como calcular o volume do prisma.

Eles copiaram, em média, em 5 minutos e logo em seguida foi falado sobre a pirâmide, seus elementos, cálculo da área da base, da área lateral, da área total e cálculo do volume.

**Participação e dúvidas dos alunos:** os alunos tiveram bastante dificuldade na hora de identificar o nome dos sólidos e calcular as áreas, pois se confundiram no cálculo da área da base. Então foram dados vários exemplos com uso do material concreto para tenta minimizar essa dificuldade.

## **AULA 04**

**Data:** 24/09/2019 **Série/Turma:** 9ºano (1 e 2)

#### **Conteúdo(s) abordado(s):** corpos redondos

**Passo a passo da aula:** foi informado aos alunos que a aula seria sobre corpos redondos, em seguida foi escrito no quadro a definição e os elementos da esfera e do cilindro, por fim foi mostrado como calcular a área da base, área lateral, área total, cálculo do volume do cilindro e da esfera.

**Participação e dúvidas dos alunos:** os alunos tiveram dúvidas em relação ao cálculo do volume do cilindro, pois alguns tiveram dificuldade de identificar o que era superfície curva, onde fica à altura, e a base.

## **AULA 05**

Data: 24/09/2019

**Série/Turma:** 9ºano (1 e 2)

**Conteúdo(s) abordado(s):** exercícios propostos

**Passo a passo da aula:** nesta aula foi distribuído para cada aluno um exercício impresso, conforme Figura 12, onde havia 6 questões subjetivas. Os alunos tiveram 10 minutos para realizarem a atividade, logo em seguida, eles foram sendo chamados, aleatoriamente, para responderem no quadro.

<span id="page-27-0"></span>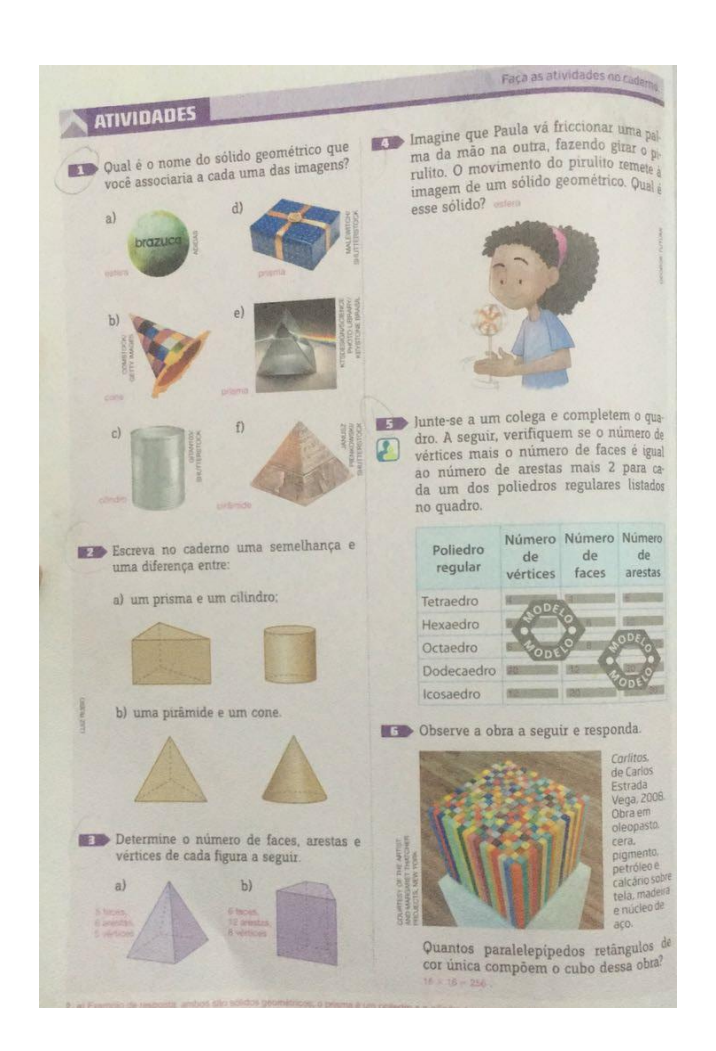

Fonte: livro didático (matemática–compreensão e prática)

**Participação e dúvidas dos alunos:** os alunos foram bastantes participativos, os que não foram chamados pediam para ir ao quadro responder as questões.

**AULA 06 Data:** 24/09/2019 **Série/Turma:** 9ºano (1 e 2) **Conteúdo(s) abordado(s):** planificação dos sólidos

**Passo a passo da aula:** a aula foi iniciada com a exibição de uma caixa de creme dental, logo em seguida a caixa foi desmonta, ou melhor aberta, para mostrar aos alunos como ficava a planificação daquele sólido. Depois foi desenhado no quadro a planificação de alguns sólidos, como o prisma de base triangular, o cilindro, a pirâmide e o cubo, por fim, foram dadas aos alunos uma folha com outros exemplos de planificação dos sólidos.

Como atividade de casa, foi solicitado que os alunos construíssem um sólido geométrico para trazer na próxima aula.

**Participação e dúvidas dos alunos:** os alunos não tiveram dificuldade nessa aula.

**AULA 07**

**Data:** 24/09/2019 **Série/Turma:** 9ºano (1 e 2)

**Conteúdo(s) abordado(s):** Geogebra (cubo e pirâmide)

**Passo a passo da aula:** os alunos haviam feito os sólidos solicitados na aula anterior e entregaram de imediato, como exibido na Figura 13. Logo em seguida, com o uso de um data show, foi apresentado para os alunos o *software* Geogebra, conforme Figura 14.

<span id="page-28-0"></span>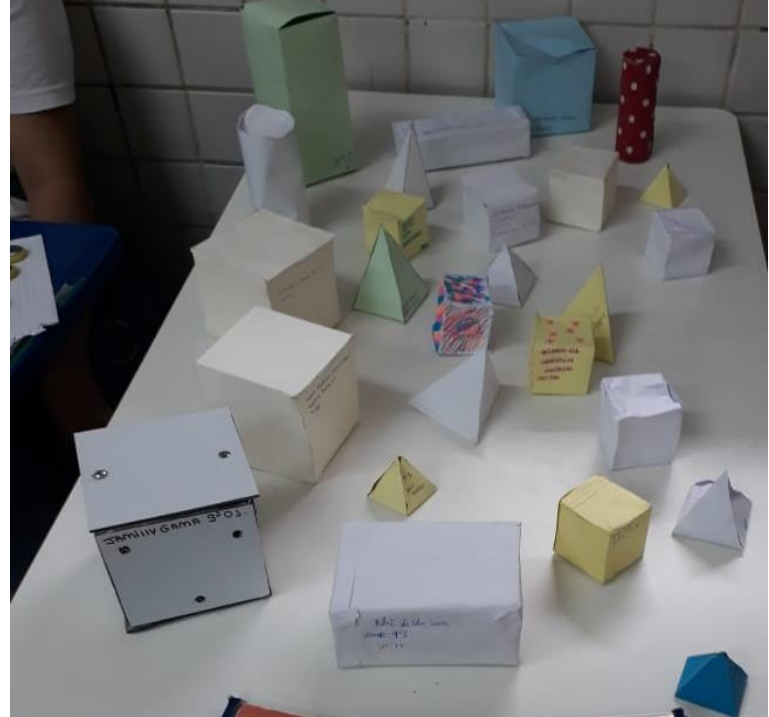

**Figura 13 - Construção feita pelos Alunos**

Fonte: Autor (2019)

<span id="page-30-0"></span>**Figura 14 - Apresentação do Geogebra**

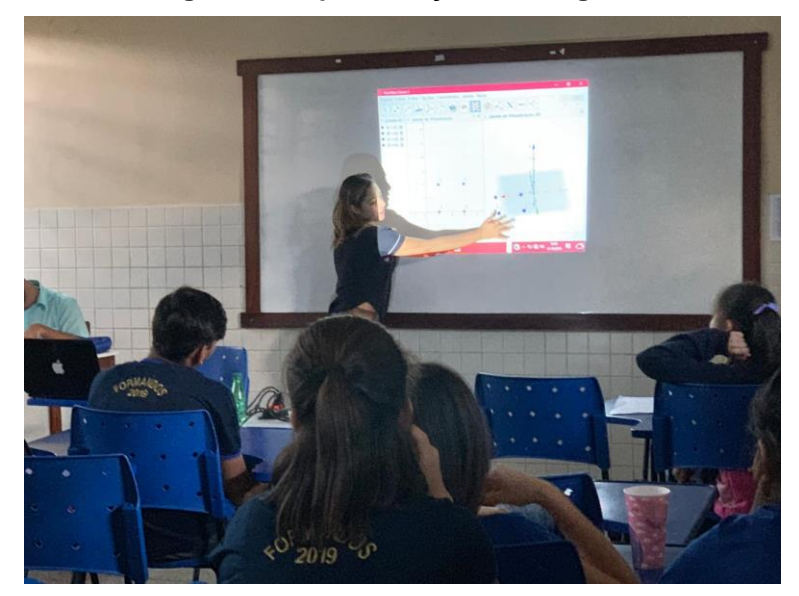

Fonte: Autor (2019)

Foi ensinado passo a passo de como fazer o ponto, a reta, o segmento de reta e uma semirreta. Depois foi mostrado como se constrói um cubo e uma pirâmide. Em seguida, os alunos foram chamados para fazerem no computador, Figura 15. Como o *software* calcula e exibe a área dos poliedros construídos, os cálculos foram feitos no quadro para que eles pudessem comparar o resultado.

<span id="page-30-1"></span>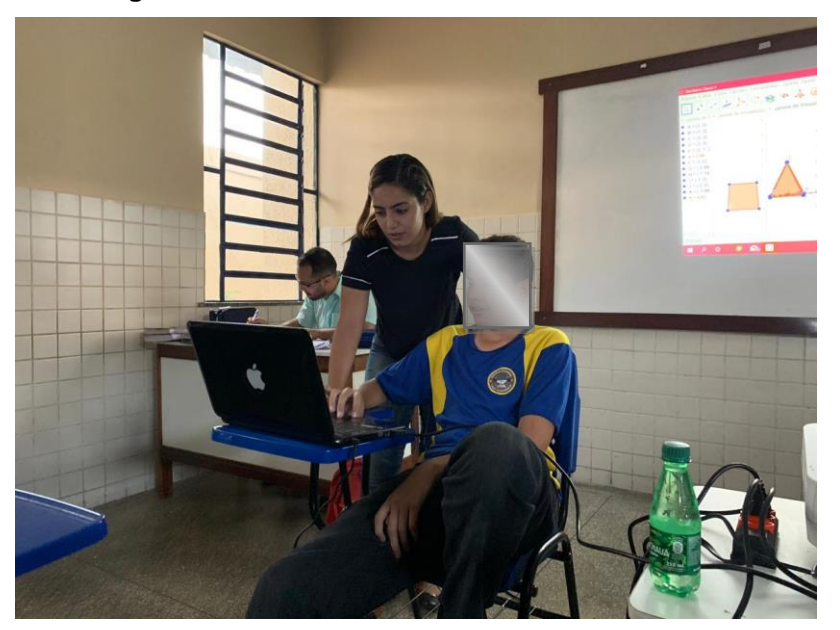

**Figura 15 - Ensinando o Aluno a fazer a Pirâmide**

Fonte: Autor (2019)

**Participação e dúvidas dos alunos:** os alunos estavam calmos e atentos a explicação, pois era um *software* que eles nunca tinham visto ou mesmo usado, e a maioria da turma se interessou em aprender, bem como manuseá-lo.

**Ações não efetivadas:** no planejamento inicial, a aula seria na sala de informática, deste modo cada um iria construir os objetos juntamente com o professor, porém o laboratório não estava funcionando. Então foi montado o data show com o notebook e ia chamando os alunos para manipular o software.

#### **AULA 08**

**Data:** 24/09/2019

**Série/Turma: 9°ano (1 e 2)** 

### **Conteúdo(s) abordado(s):** Geogebra (cilindro e esfera)

**Passo a passo da aula:** a aula foi ministrada, novamente, com o uso do Datashow, com destaque que nesta haveria a construção e cálculos das áreas e dos volumes do cilindro e da esfera. Foi construído o cilindro e sua planificação. Os cálculos da área e do volume foram feitos na lousa para comparar com o que estava no Geogebra. O mesmo processo foi feito para a construção da esfera, porém com o cálculo somente do volume.

**Participação e dúvidas dos alunos:** Nas duas turmas, a maior dúvida foi de como mexer os pontos para movimentar o sólido.

## **AULA 09**

**Data:** 24/09/2019

**Série/Turma:** 9ºano (1 e 2)

## **Conteúdo(s) abordado(s):** Avaliação

**Passo a passo da aula:** foi entregue uma atividade avaliativa onde havia 8 questões sobre os assuntos abordados em sala, essa foi feita em dupla, a Figura 16 mostra as duplas respondendo as questões.

<span id="page-32-0"></span>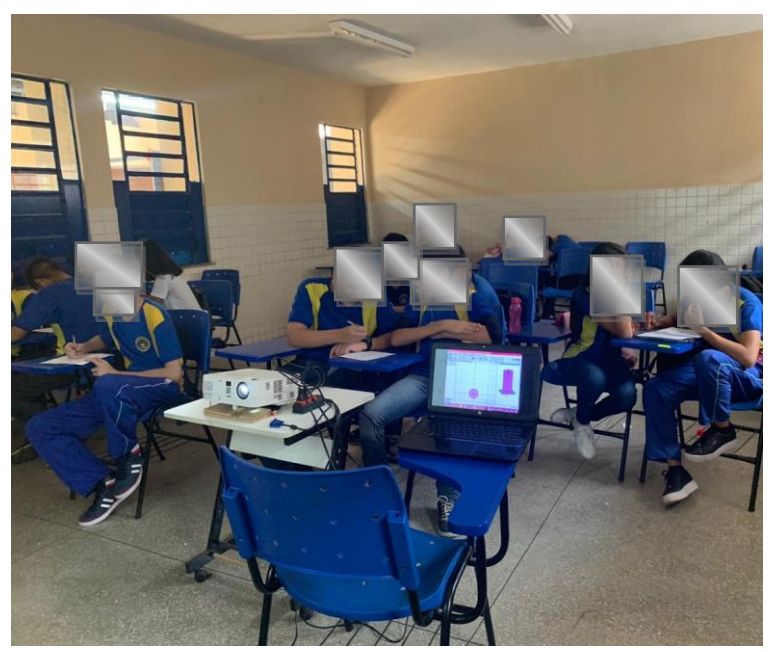

**Figura 16 - Alunos Respondendo a Atividade Avaliativa**

Fonte: Autor (2019)

**Participação e dúvidas dos alunos:** A maioria dos alunos tiveram dificuldade em responder a questão 3, que era de completa as frases:

- a) As faces laterais de uma pirâmide são sempre \_\_\_\_\_\_\_\_\_\_\_\_\_;
- b) As faces laterais de um prisma são sempre

A maioria colocou "*igual*" na letra (a) e "*arredondado*" na letra (b), não lembraram que nas aulas foi informado que as faces de uma pirâmide eram sempre "*triangulares*" e de um prisma eram sempre "*retangulares*".

## <span id="page-32-2"></span>**3.2.3 Aplicação de uma avaliação de aprendizagem aos alunos**

Após a última aula foi aplicado uma atividade avaliativa, 50 alunos responderam, sendo 24 alunos da turma 1 e 26 da turma 2. Vale ressaltar, que a atividade avaliativa foi feita em dupla, deste modo foram entregues 12 avaliações na turma 1 e 13 na turma 2. A avaliação continha 8 questões e as respostas com seus acertos e erros estão descritos no Quadro 1, neste também há uma coluna de comentários, destacando os principais erros cometidos.

<span id="page-32-1"></span>**Quadro 1 - Relação de Acertos e Erros da Avaliação de Aprendizagem**

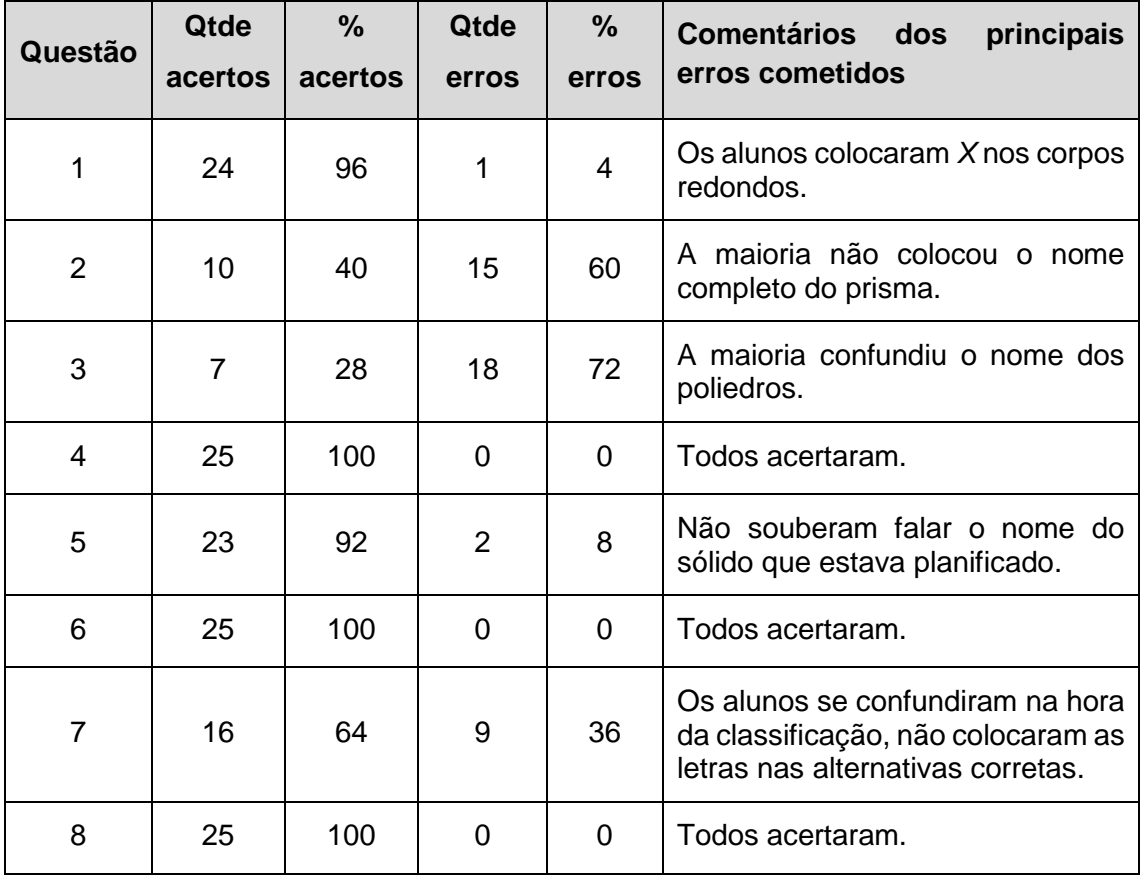

Fonte (AUTOR, 2019)

Todas as avaliações foram corrigidas e notas foram atribuídas. Os Quadros 2 e 3 mostram essas notas divididas em 4 escalas, se for considerado a média da escola, ou seja, a nota 6, observa-se que na turma 1 mais de 66% dos alunos foram aprovados e na turma 2 mais de 92%. Portanto, a maioria dos alunos absorveu o conteúdo ministrado.

| <b>Notas</b>        | Quantidade de Alunos | %    |
|---------------------|----------------------|------|
| $0,0 - 3,5$         |                      | 8,4  |
| $3,6 - 6,0$         | 3                    | 25,0 |
| $6,1 - 8,0$         | 4                    | 33,3 |
| $8,1 - 10,0$        |                      | 33,3 |
| Fonte (AUTOR, 2019) |                      |      |

<span id="page-33-0"></span>**Quadro 2 - Notas das 12 Avaliações do 9º ano 1 da Avaliação de Aprendizagem**

<span id="page-33-1"></span>**Quadro 3 - Notas das 13 Avaliações do 9º ano 2 da Avaliação de Aprendizagem**

| <b>Notas</b> | Quantidade de Alunos | %    |
|--------------|----------------------|------|
| $0,0 - 3,5$  |                      | 0,0  |
| $3,6 - 6,0$  |                      | 7,7  |
| $6,1 - 8,0$  |                      | 7,7  |
| $8,1 - 10,0$ | 11                   | 84,6 |

Fonte (AUTOR, 2019)

A partir da análise feita na aplicação da atividade (Anexo C), foi possível perceber que com as aulas ministradas com o recurso do *software* Geogebra, os alunos obtiveram uma melhor visualização dos sólidos, oportunizando estudar o conteúdo em questão de forma dinâmica. O fato de poder visualizar os sólidos sob várias vistas, além do que, o *software* tem uma linguagem bem acessível. Apenas 5 alunos não gostaram do recurso, alegando não gostarem de geometria.

A necessidade do uso das tecnologias está se tornando cada vez mais necessária, e com essa aplicação foi possível notar que essa metodologia utilizada fez com que os alunos obtivessem uma melhor compreensão e visualização da geometria espacial.

# <span id="page-34-0"></span>**3.2.4 Análise dos resultados do questionário para avaliar a contribuição da metodologia aplicada**

No último encontro com os alunos foi aplicado um questionário (Apêndice B) com 4 questões, sendo 3 objetivas com justificativa e 1 subjetiva, a saber:

- 1) Você gosta de Geometria? Justifique;
- 2) Você achou interessante o uso do Geogebra como ferramenta auxiliar para o ensino da geometria espacial? Justifique;
- 3) Você gostaria que seu professor utilizasse essa metodologia em sala de aula? Justifique;
- 4) O que você conseguiu aprender da geometria espacial com mais facilidade, utilizando essa metodologia?

Como nas questões objetivas as alternativas eram *sim* ou *não*., foi montado o Gráfico 1, o qual exibe um comparativo entre as duas turmas quanto as perguntas objetivas. Observa-se que 55% dos alunos do 9º01 responderam *sim* para primeira questão, e 70% para segunda e na terceira 88%. Já os alunos do 9°02, 69% responderam *sim* para primeira questão, e 82% para segunda e na terceira 95%.

<span id="page-35-0"></span>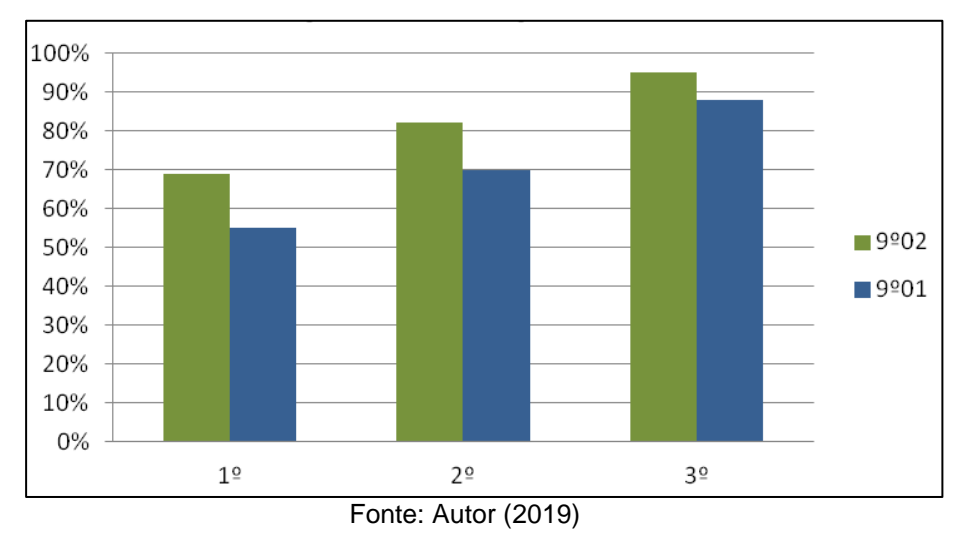

**Quadro 4 - Gráfico do Questionário dos Alunos** 

A partir do questionário aplicado e analisado foi possível perceber que muitos alunos não conheciam a ferramenta e estavam tendo pela primeira vez o contato com a ferramenta. Um exemplo disso foi a resposta do aluno do 9º 02, à 2ª pergunta que é: *Você achou interessante o uso do Geogebra como ferramenta auxiliar para o ensino da geometria espacial? Justifique*. O aluno respondeu: "*Sim, porque fica mais fácil de observa as formas geométricas e seus volumes*".

Nota-se que o método aplicado faz com que o aluno tenha uma aula mais dinâmica com o uso da tecnologia e faz com que o aluno possa aprender não somente com o método tradicional, mas também com outros métodos usando a tecnologia como elemento de apoio.

> O computador pode ser usado como elemento de apoio para o ensino (banco de dados, elementos visuais), mas também como fonte de aprendizagem e como ferramenta para o desenvolvimento de habilidades. O trabalho com o computador pode ensinar o aluno a aprender com seus erros e a aprender junto com seus colegas, trocando suas produções e comparando-as. (BRASIL,1997, p. 31)

Foram selecionadas 5 justificativas, de cada turma, das questões objetivas e estas estão descritas a seguir:

**Questão 1** – Você gosta de Geometria? Justifique.
- o **Série: 9º01** 
	- Aluno 01 "Sim, porque todas as formas geométricas estão presentes na nossa vida";
	- Aluno 02 "Sim, por que com os exemplos que a professora deu eu achei mais fácil";
	- Aluno 03 "Sim, pois ajuda a ter uma noção o espaço";
	- Aluno 04 "Sim, porque posso aprender mais sobre esse assunto";
	- Aluno 05 "Não, porque não gosto de matemática".
- o **Série: 9º02**
	- Aluno 01 "Sim, é muito interessante aprender coisas novas da geometria";
	- Aluno 02 "Sim, porque gosto da parte das construções";
	- Aluno 03 "Sim, ela é legal, porém, muito complexa";
	- Aluno 04 "Sim, porque não é tão difícil de compreender";
	- Aluno 05 "Não, para mim é difícil de entender".
- **Questão 2** Você achou interessante o uso do Geogebra como ferramenta auxiliar para o ensino da geometria espacial? Justifique.
	- o **Série: 9º01**
		- Aluno 1 "Sim, porque ajudou mais nos cálculos";
		- Aluno 2 "Sim porque é mais fácil de entender e compreender";
		- Aluno 3 "Sim, porque tive uma melhor compreensão";
		- Aluno 4 "Sim, eu nem sabia que existia, mas eu gostei porque é mais fácil de se aprender";
		- Aluno 5 "Sim, porque auxilia no aprendizado".
	- o **Série: 9º02**
		- Aluno 1 "Sim, porque é bem mais prático";
		- Aluno 2 "Sim porque já vem com os cálculos";
		- Aluno 3 "Sim, acho legal porem complicado";
		- Aluno 4 "Sim, bem interessante sobre o auxilio da geometria";
		- Aluno 5 "Sim, porque é mais fácil o calculo".
- **Questão 3**  Você gostaria que seu professor utilizasse essa metodologia em sala de aula? Justifique.
	- o **Série: 9º01**
		- Aluno 1 "Sim, seria interessante";
- Aluno 2 "Sim porque fica mais fácil";
- Aluno 3 "Sim, acho legal porem complicado";
- Aluno 4 "Sim, porque podemos aprender sobre outros tipos de formas";
- Aluno 5 "Sim, ajudaria bastante para compreender a geometria".
- o **Série: 9º02**
	- Aluno 1 "Sim, seria muito mais fácil";
	- Aluno 2 "Sim, assim íamos aprender mais fácil ate porque da pra ver melhor as formas";
	- Aluno 3 "Sim, para aprender bem mais rápido";
	- Aluno 4 "Sim, acho que seria pratico e fácil";
	- Aluno 5 "Sim, porque é mais fácil de aprender".

A questão 4 do questionário era subjetiva e por meio das respostas das duas turmas foi possível fazer uma síntese dos resultados. A questão fazia o seguinte questionamento:

 O que você conseguiu aprender da geometria espacial com mais facilidade, utilizando essa metodologia?

A maioria dos alunos responderam que com a metodologia proposta foi mais fácil a compreensão dos sólidos, visualizar com mais facilidade como é composto o sólido na planificação, ficou mais interessante na hora de fazer os cálculos e fez com que eles tivessem motivação para aprender mais.

A implementação da tecnologia no ensino em sala de aula, faz com que haja o desenvolvimento de novas habilidades, permitindo ao que o aluno tenha mais clareza a respeito do assunto abordado. Como dizem os PCN,

> Novas competências demandam novos conhecimentos: o mundo do trabalho requer pessoas para utilizar diferentes tecnologias e linguagens (que vão além da comunicação oral e escrita), instalando novos ritmos de produção, de assimilação rápida de informações, resolvendo e propondo problemas em equipe. (BRASIL, 1998, p. 26).

Por outro lado, muitos alunos não gostaram do método utilizado, pois não gostavam de matemática porque tinham muita dificuldade. Isso já vem com o receio de que a matemática é algo muito difícil, e isso se dá devido, em alguns casos, a falta de dinâmica nas aulas.

Vale ressalta, que alguns alunos que não gostavam de geometria, começaram a se interessar pela mesma por conta do uso do *software*, pois chamou a atenção e fez com que os alunos tivessem mais interesse em aprender.

## **CONSIDERAÇÕES FINAIS**

Neste trabalho de conclusão de curso buscou-se lançar uma proposta para o ensino da geometria espacial a partir do uso do *software* Geogebra, como recurso facilitador para o processo de ensino e aprendizagem do aluno nas construções dos sólidos, cálculos de suas áreas, volumes, na perspectiva de ampliar ideias e oferecer mais uma metodologia para o ensino da geometria espacial.

Ao longo do trabalho, especificamente a partir da aula 3, foi possível perceber que a maioria dos alunos já tem contato com computadores e/ou *smartphones*. No período de aplicação do Geogebra, infelizmente, a escola não estava com a sala de informática funcionando e o ideal seria levar os alunos para o laboratório para que os mesmos pudessem fazer as construções juntamente com o professor. Mesmo assim as atividades foram realizadas, pois adotou-se o uso de Datashow com a participação de alunos, manuseando o *software* diretamente no computador do professor.

Em situações como esta cabe ao professor, mesmo com todas as dificuldades, ter a consciência e reflexão sobre a importância do seu papel na educação dos alunos e adotar alternativas para mitigar os problemas do dia a dia da escola.

Portanto, percebe-se que o ensino da matemática é cheio de pontos e contra pontos e isso faz com que haja um aprimoramento de práticas e recursos educativos capazes de chamar a atenção dos alunos e assim despertar o interesse dos mesmos fazendo assim com que eles busquem a compreensão e a construção de novos conceitos matemáticos.

Com o uso do Geogebra, que era, a princípio, um *software* novo para os alunos, o interesse foi maior pela aula, pois era algo que eles nunca tinham usado. Também houve uma união entre a aula tradicional e o uso da tecnologia e isso contribuiu para um melhor aprendizado.

Dessa forma, espera-se que os conteúdos de geometria espacial, bem como os demais conteúdos sobre matemática, possam ser expostos e/ou explanados para as turmas com o uso de metodologias que facilitem o processo de ensino e aprendizagem. O uso de recursos tecnológicos, sempre que possível, são capazes de despertar o interesse por parte dos alunos, assim como sua curiosidade, com o intuído de desenvolver habilidades muitas vezes não estimuladas quando os conteúdos são abordados sem o uso da tecnologia computacional.

# **REFERÊNCIAS**

ABAR, C. A. A. P. Sobre a 1ª conferência latino-americana de Geogebra. Instituto São Paulo de Geogebra. PUC- SP. Faculdade de ciências exatas e tecnologia. São Paulo: 2011.

ARREBOLA, O. E. S. Geogebra – Um software educativo útil como ferramenta auxiliar ao ensino da matemática em diversos níveis. s/d. Disponivel:[http://www2.uesb.br/cursos/matematica/matematicavca/wp](http://www2.uesb.br/cursos/matematica/matematicavca/wp-content/uploads/Monografia-de-Raoni.pdf)[content/uploads/Monografia-de-Raoni.pdf](http://www2.uesb.br/cursos/matematica/matematicavca/wp-content/uploads/Monografia-de-Raoni.pdf) . Acesso em 28 de Março de 2019.

BEZERRA, C.A; ASSIS, C.C. Atividades com o GeoGebra: possibilidades para o ensino e aprendizagem da Geometria no Fundamental. XIII Conferência interamericana de educação matemática. Recife: 2011.

BOYER, CARL B. **História da Matemática.** 2ª ed. São Paulo: Edgard Blucher, 1996.

BRASIL. Secretaria de Educação Média e Tecnológica. **Parâmetros Curriculares Nacionais do Ensino Médio.** Tecnologias. Brasília: MEC, 1997.

D'AMBROSIO, U. (1986). **Da realidade à Ação: Reflexões sobre Educação (e) Matemática**. Campinas. SP: Summus/UNICAMP.

DELORS, J. **Educação: um tesouro a descobrir**. 2ed. São Paulo: Cortez. Brasília, DF: MEC/UNESCO, 2003

DOLCE, Osvaldo. **Fundamentos de Matemática Elementar, 10 geometria espacial, posição e métrica**. 7ª ed. São Paulo: Atual, 2013.

FERREIRA. **Aurélio B. de H. Novo Dicionário Aurélio da Língua Portuguesa**. 2.ed. Curitiba: Nova Fronteira, 1999.

GEOGEBRA. Manual do Usuário. Disponivel em <https://www.geogebra.org/?lang=pt>. Acesso em 29 de Março de 2019.

GIL, Antônio Carlos. **Como elaborar projetos de pesquisa**. 4ª ed. São Paulo: Atlas, 2002.

GIOVANNI JR, J. R.; GIOVANNI, J. R.; CASTRUCCI, B. **A conquista da Matemática.** São Paulo: FTD, 1998.

GOTZINGER, H. B.; BEAN, S. P. Atividades matemáticas e funções com uso de Geogebra.In: XIII Conferência interamericana de educação matemática. Recife: 2011. Disponivel em [https://xiii.ciaem](https://xiii.ciaem-redumate.org/index.php/xiii_ciaem/xiii_ciaem)[redumate.org/index.php/xiii\\_ciaem/xiii\\_ciaem](https://xiii.ciaem-redumate.org/index.php/xiii_ciaem/xiii_ciaem) .Acesso em 23 de março de 2019

KALEFF, A. M**. Tomando o ensino da Geometria em nossas mãos**... A Educação Matemática em Revista. SBEM, n. 2, p. 19-25, 1994.

LOPES, R. P.; JUNIOR, M. R. L.; FEITOSA, E. Introdução ao uso do software Geogebra. São Paulo: S/D.

MARCONI, Marina de Andrade; LAKATOS, Eva Maria. **Fundamentos de Metodologia Científica**. 5ª. ed. São Paulo: Atlas 2003.

OLIVEIRA, C. E.; DINIZ, L. N. A investigação e discussão de softwares matemáticos sobre a seleção e o uso na sala de aula. Rio Claro- SP: S/D.

OLIVEIRA, E. S. S. Matemática e informática: o Geoebra como recurso de aprendizagem nas séries iniciais. Sumaré- Revista acadêmica eletrônica. Faculdade Sumaré. São Paulo: S/D.

ROCHA, E. M. et al. **Uso do Geogebra nas aulas de matemática:** Reflexão centrada na prática. In: XIX Simpósio Brasileiro de Informática na Educação. Fortaleza: 2008. Disponivel em: [https://softwarelivrenaeducacao.wordpress.com/2008/07/25/sbie-2008-xix-simbosio](https://softwarelivrenaeducacao.wordpress.com/2008/07/25/sbie-2008-xix-simbosio-brasileiro-de-informatica-na-educacao/)[brasileiro-de-informatica-na-educacao/](https://softwarelivrenaeducacao.wordpress.com/2008/07/25/sbie-2008-xix-simbosio-brasileiro-de-informatica-na-educacao/). Acesso em:29 de março de 2019

**APÊNDICES** 

# APÊNDICE A - Questionário de Entrevista ao Professor

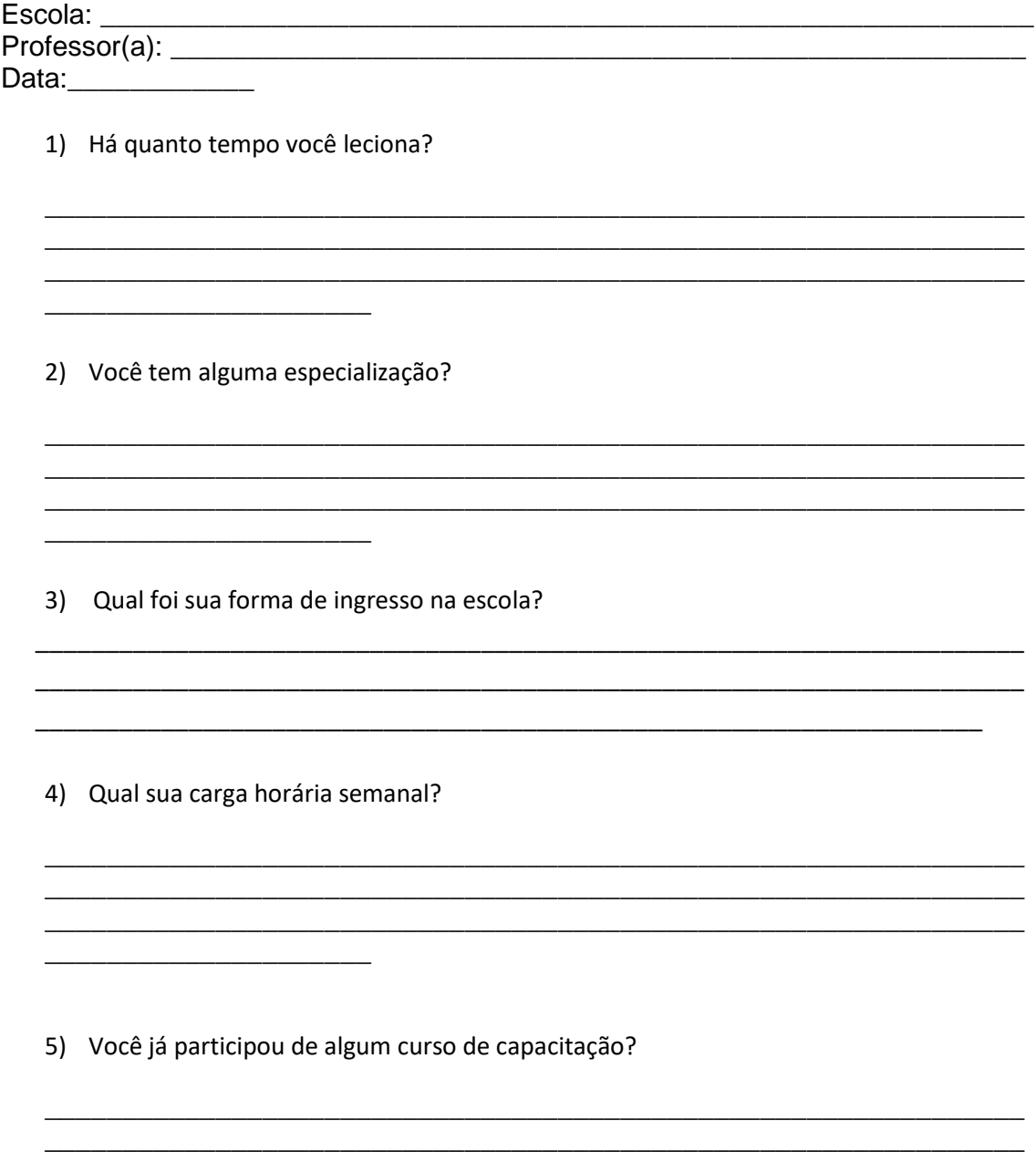

# **APÊNDICE B - Questionário Aplicado ao Aluno**

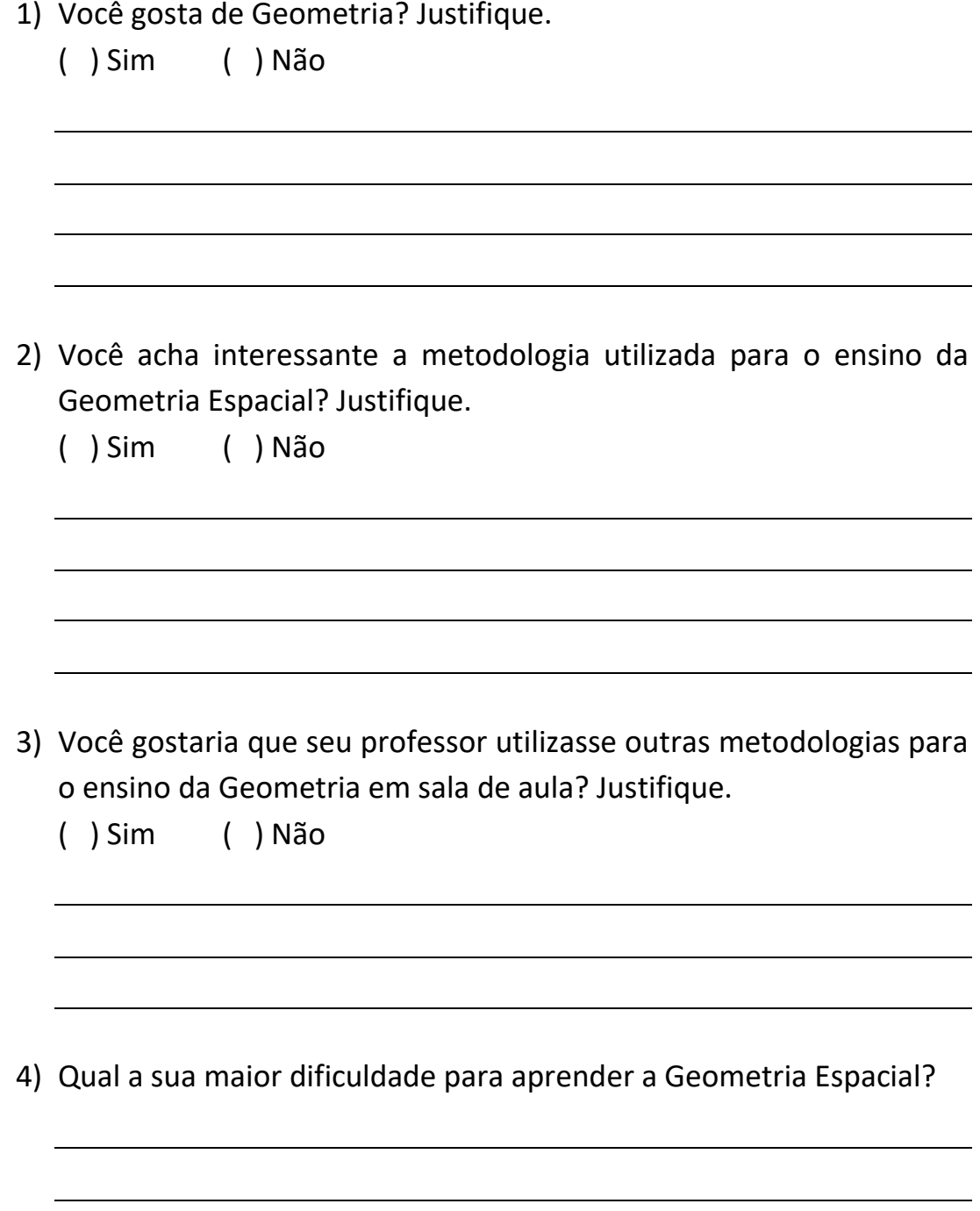

## **APÊNDICE C - Planos de Aula**

**Aula 01** 

**Data: 23/09/2019 Série/Turma: 9ºano1 e 2 Conteúdo(s) abordado(s):** geometria espacial **Conceitos:** história e sólidos geométricos **Objetivo(s):**  Mostrar como a Geometria surgiu

Identificar o que são os sólidos e suas classificações

**Procedimentos Metodológicos:** aula expositiva e dialogada, e utilização do quadro e do livro didático

**Recursos didáticos:** quadro, pincel e livro didático

### **Passo a passo da aula:**

**1º momento:** contar com exemplos como surgiu a geometria

**2º momento:** escrever no quadro o que são sólidos geométricos

**3º momento:** mostrar exemplos do livro didático e com material concreto

#### **Material de apoio a Aula 01**

Figura 17 – exemplos de sólidos geométricos

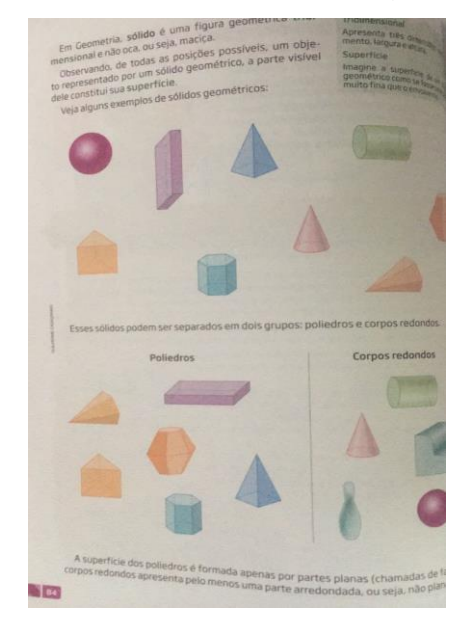

Página 84 e 85 do livro didático: Matemática compreensão e prática

#### **AULA 02**

**Data: 24/09/2019**

**Série/Turma: 9ºano1 e 2 Conteúdo(s) abordado(s):** geometria espacial **Conceitos:** poliedros e corpos redondos

#### **Objetivo(s):**

- Mostrar a definição de poliedros e corpos redondos
- **IDENTIFICAT Seus elementos**
- Fazer o cálculo das áreas e do volume

**Procedimentos Metodológicos:** Aula expositiva e dialogada, e utilização do quadro e do livro didático

**Recursos didáticos:** quadro, pincel e material concreto

#### **Passo a passo da aula:**

**1º momento:** colocar no quadro a definição de poliedros (prismas e pirâmides, falar das partes que formam um poliedro usando caixa de pasta de dente como exemplo e sua planificação

**2º momento:** colocar no quadro o que são corpos redondos e seus elementos (cilindro e da esfera) e dar exemplos do cotidiano e suas planificações

**3º momento:** passar atividades do livro didático e passar atividade para casa, para cada aluno construir um sólido geométrico e trazer próxima aula

#### **Aula 03**

**Data: 26/09/2019**

**Série/Turma: 9ºano1 e 2** 

**Conteúdo(s) abordado(s):** geometria espacial

**Conceitos:** ponto e reta

#### **Objetivo(s):**

 Reconhecer os diferentes menus do *software*, acompanhados de possibilidades de utilização.

- **Conhecer o ambiente 3D: pontos e retas.**
- Construir um ponto A no plano  $XY \in 3$  pontos B,  $C \in D$  fora do plano  $XY$

Construir retas que intersectam o plano  $XY$ , através de dois pontos construídos.

**Procedimentos Metodológicos:** Aula expositiva e dialogada, e utilização de *softwares*.

#### **Recursos didáticos:** computador e Datashow

#### **Passo a passo da aula:**

**1º momento:** Fazer uma apresentação da interface do Geogebra (figura 1), bem como de seus principais itens que são a barra de menus, a barra de ferramentas, a janela de álgebra, janela de visualização e a ajuda.

A barra de ferramentas possui onze conjuntos de ícones, dos quais alguns serão detalhados a seguir (figura2). Para acessar os ícones de cada ferramenta, basta clicar no canto inferior direito da ferramenta (há uma setinha branca, que fica vermelha quando o cursor está sobre ela) e selecionar o ícone desejado.

**2º momento:** Abrir a janela de visualização em 3D (figura 03) , selecionar o ícone ponto na janela de visualização e depois clicar em qualquer local da janela .realizarei também outra maneira de construção do ponto é digitando no campo entrada :"Ponto =  $(n, m)$ ", em que "n e m" são as coordenadas x e y do ponto, respectivamente. Por exemplo, para construir o ponto A de coordenadas  $x = 1$  e  $y = 4$ , deve ser digitado o comando " $A = (1,4)$ ". C construir o ponto B de coordenadas  $x = 1$ ,  $y = 2$  e  $z = 3$ , basta escrever no campo Entrada " $B = (1,2,3)$ ". Assim, o ponto estará fora do plano XY. De maneira geral, para se obter pontos fora do plano  $XY$ , basta digitar no campo de entrada as coordenadas do ponto: "*Ponto* =  $(m, n, p)$ ", com  $p \ne 0$ . Construir uma reta que seu ícone está na barra de ferramentas, selecionar dois pontos de modo que a reta determinada por eles não seja paralela ao plano  $XY$ .

### **Material de apoio a Aula 03**

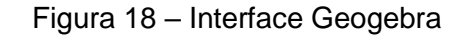

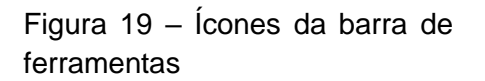

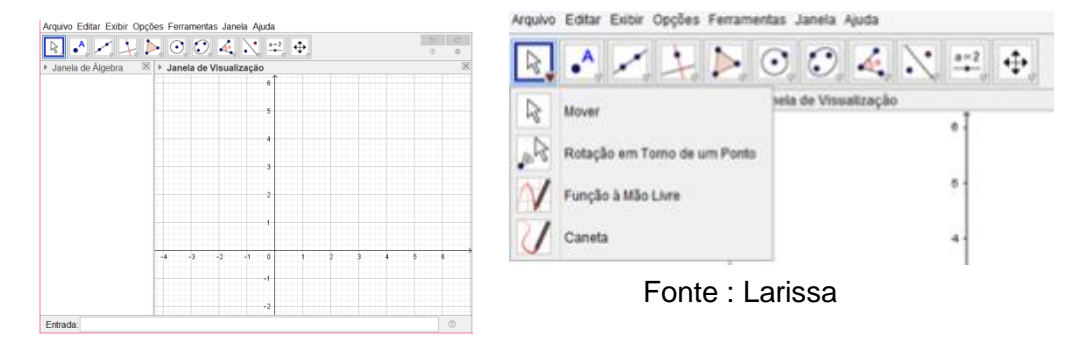

Fonte :Larissa

Figura 20 – Janela de vizualização em 3D

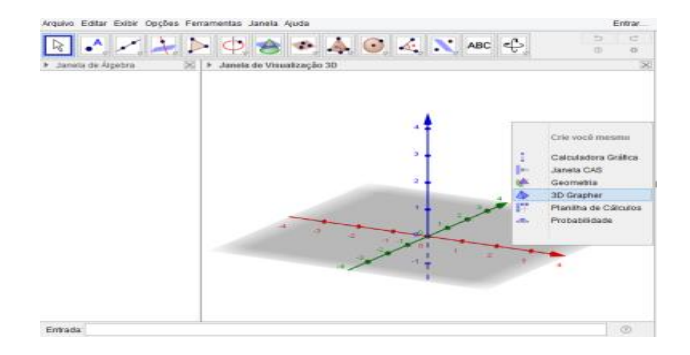

Fonte :Larissa

#### **Aula 04**

#### **Data: 27/09/2019**

**Série/Turma: 9ºano1 e 2** 

**Conteúdo(s) abordado(s):** geometria espacial

**Conceitos:** construção dos sólidos

### **Objetivo(s):**

- Construir o cubo e fazer a planificação
- Construir uma Pirâmide e fazer a planificação
- Construir um Cilindro e fazer a planificação
- Construir uma Esfera

**Procedimentos Metodológicos:** Aula expositiva e dialogada, e utilização de softwares.

**Recursos didáticos:** computador e retroprojetor

#### **Passo a passo da aula:**

**1º momento:** ensinar a construção do prisma, do cubo, planificação, pirâmide, cilindro e da esfera. Fazendo os cálculos das áreas e dos volumes no quadro

**2º momento:** passei atividades para construção em sala de aula

### **Material de apoio a Aula 04**

Passo a passo da construção do Cubo

- 1) Iniciar o Geogebra;
- 2) Clicar com o botão esquerdo do mouse sobre o ícone exibir e em seguida na opção janela de visualização em 3D;
- 3) Digitar na barra de comando (entrada) a = valor desejado para a aresta do cubo que será construído e em seguida teclar (enter)

Passo a passo da construção da pirâmide (base triangular)

- 1) No menu exibir ative a janela de visualização 3D;
- 2) Na janela de visualização marque pontos de acordo com o número de vértices da base desejada para a pirâmide.
- 3) Na janela de visualização 3D marque um ponto no eixo 00z, ouse desejar, utilize a barra de entrada e digite as coordenadas do ponto desejado.
- 4) De um clique no ícone pirâmide e na janela de visualização em 3d clique nos pontos que determinam a base e por último clique no ponto que determina o vértice.

Passo a passo da construção do cilindro

- 1) Siga o passo 1 e 2 da construção da pirâmide;
- 2) Na barra de ferramenta, ao clicar no ícone que tem a imagem de uma pirâmide, irão aparecer algumas opções, ative a opção cilindro dando um clique na mesma;
- 3) Agora na janela de visualização 3D, marque dois pontos, ao marcar os dois pontos uma tela irá surgir solicitando o tamanho do raio da base do cilindro, digite a medida desejada e tecle *enter*.

Passo a passo da construção da esfera

- 1) Na barra de ferramenta, no ícone que tem a imagem de um ponto, selecione a opção 'Ponto' e marque dois pontos na janela 2D;
- 2) Na barra de ferramenta ative a opção círculo dados centro e um de seus pontos;
- 3) Clique no ponto que você deseja que seja o centro da circunferência e em seguida no outro ponto, obtendo assim a circunferência;
- 4) Novamente na barra de ferramenta, no ícone que tem a imagem de uma esfera, de um clique e ative a opção da esfera
- 5) Clique no ponto que está determinando o centro da circunferência traçada e em seguida no outro ponto da circunferência. assim a esfera será obtida.

## Atividades:

Atividade 1 – Cubo, retas e planos Construa um cubo e usando seus vértices:

- a) construa retas concorrentes, retas perpendiculares e retas paralelas
- b) construa planos concorrentes, planos perpendiculares e planos paralelos

c) construa ponto I na aresta EF; construa o plano determinado pelos pontos A, D e I; construa a intersecção deste plano com o cubo e observe a variação da seção dada pela intersecção.

Atividade 2 – Construção de prisma e pirâmide:

- a) No plano XOY construa, com recursos 2D, um pentágono regular
- b) Usando o polígono como base, construa prisma e pirâmide de base pentagonal
- c) Explore as planificações destes sólidos

Atividade 3 – Construção de cone, cilindro e esfera

a) no plano XOY construir um círculo, e usá-lo na janela 3D como base de um cone; construir cilindro contendo o cone

b) no plano XOY construir um círculo, e usá-lo na janela 3D como base de um cone; construir esfera inscrita no cone

### **Aula 05**

#### **Data: 03/10/2019**

**Série/Turma: 9ºano1 e 2 Conteúdo(s) abordado(s):** geometria espacial **Conceitos:** construção dos sólidos **Objetivo(s):** Aplicação da atividade avaliativa

### **Passo a passo da aula:**

**1º momento:** Aplicar a avaliação

### **APÊNDICE D - Atividade Avaliativa**

# Atividade Avaliativa - Sólidos Geométricos

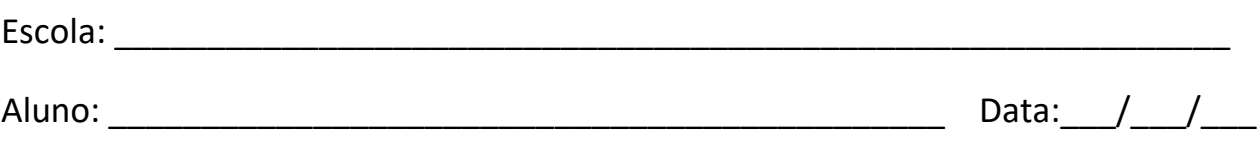

1- Marque com *x* os poliedros e com um *c* os corpos redondos

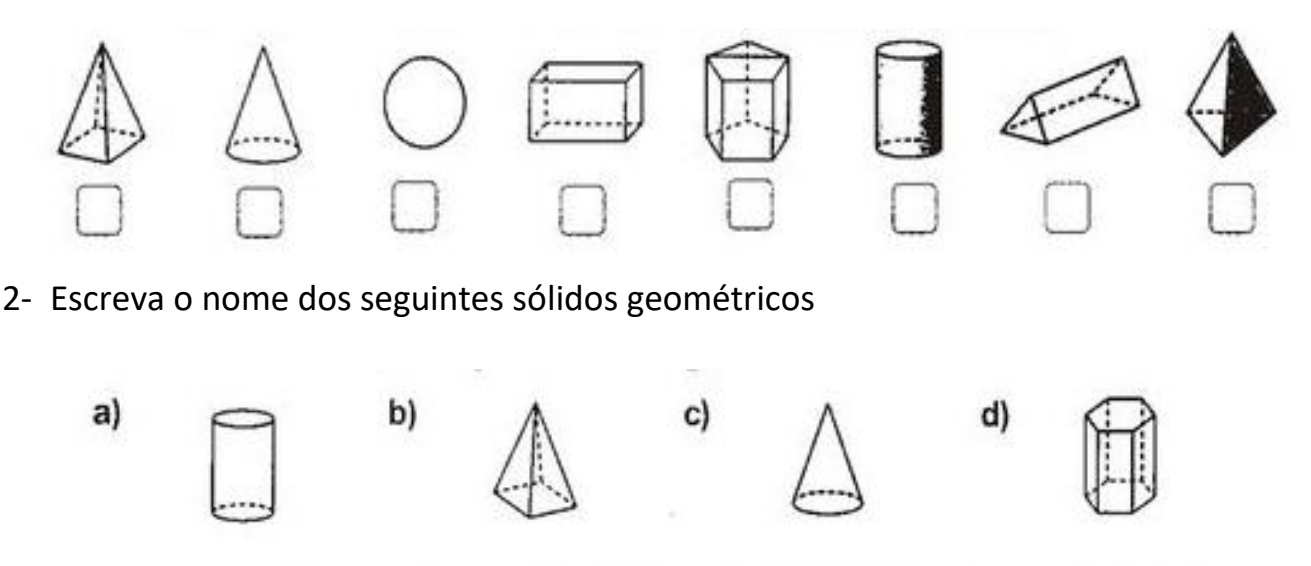

- 3- Complete
	- a) As faces laterais de uma pirâmide são sempre \_\_\_\_\_\_\_\_\_\_\_\_\_\_\_\_\_\_\_\_\_\_\_\_\_\_\_\_\_\_\_\_\_
	- **b)** As faces laterais de um prisma são sempre

\_\_\_\_\_\_\_\_\_\_\_\_\_\_\_\_\_\_\_\_\_\_

- 4- Uma pirâmide tem 5 faces, sendo uma quadrada. O nome dessa pirâmide é?
- 5- Escreva o nome do sólido geométrico que pode ser montado com a planificação desenhada ao lado.

\_\_\_\_\_\_\_\_\_\_\_\_\_\_\_\_\_\_\_\_\_\_\_\_\_\_\_\_\_\_\_\_\_\_\_\_\_\_\_\_\_\_\_\_\_\_\_\_\_\_\_\_\_\_\_\_\_\_\_\_\_\_\_\_

6- Marque com um X a planificação do cilindro.

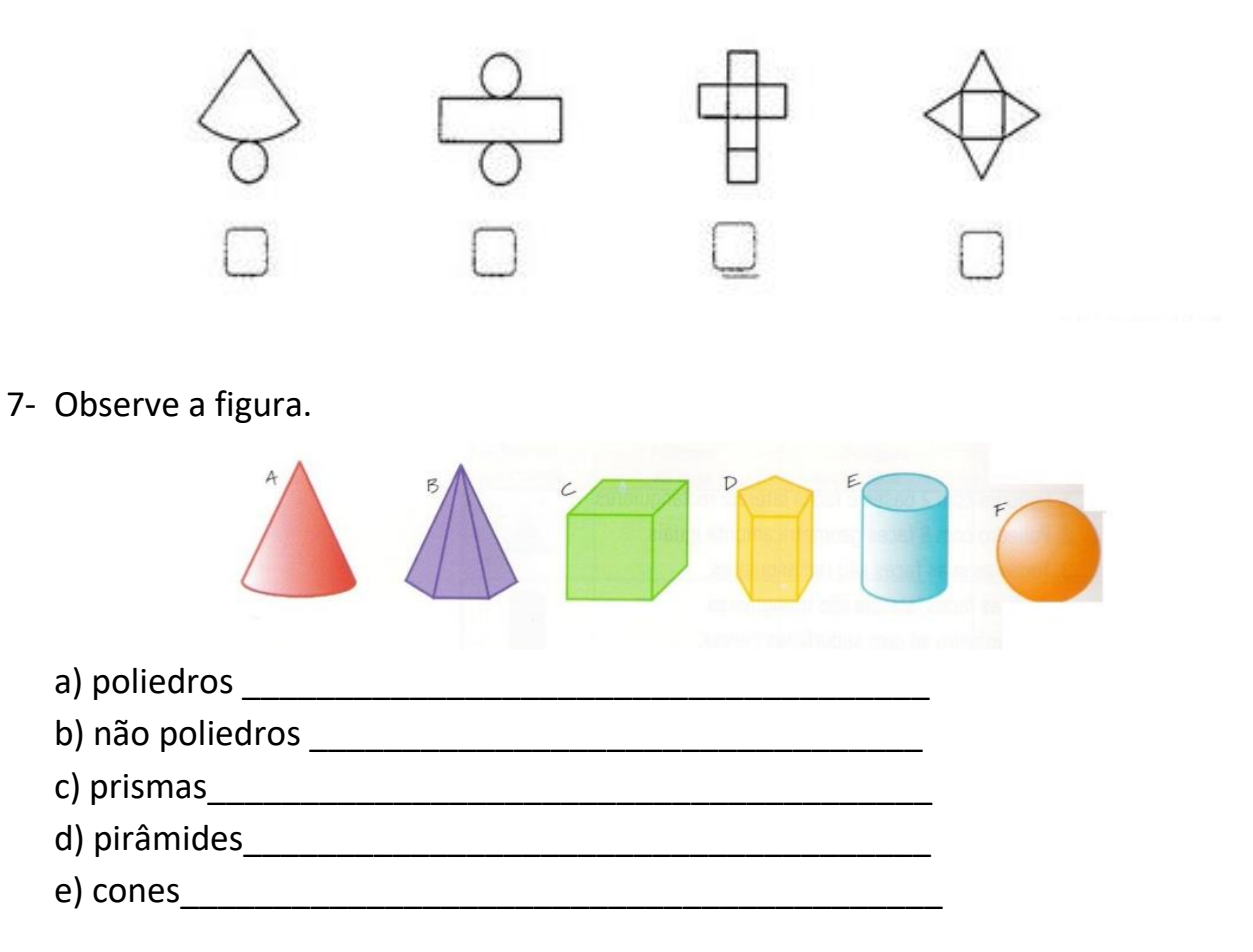

8- Faça a legenda da figura usando as seguintes palavras: aresta, vértice e face

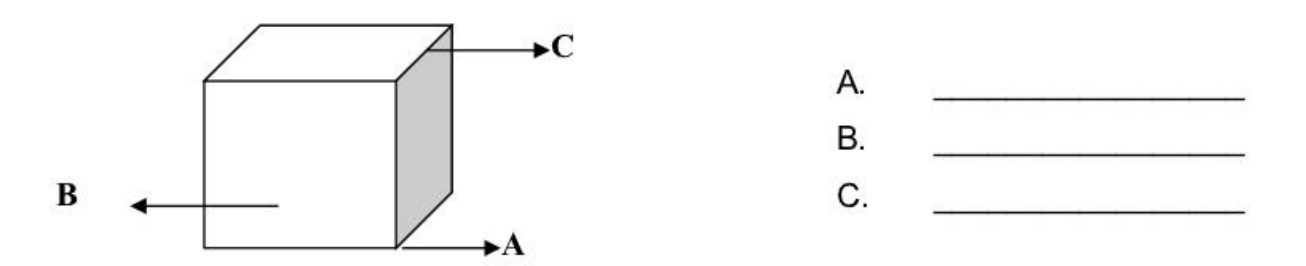

**ANEXOS** 

# **ANEXO A - Questionário de Entrevista ao Professor (respondido)**

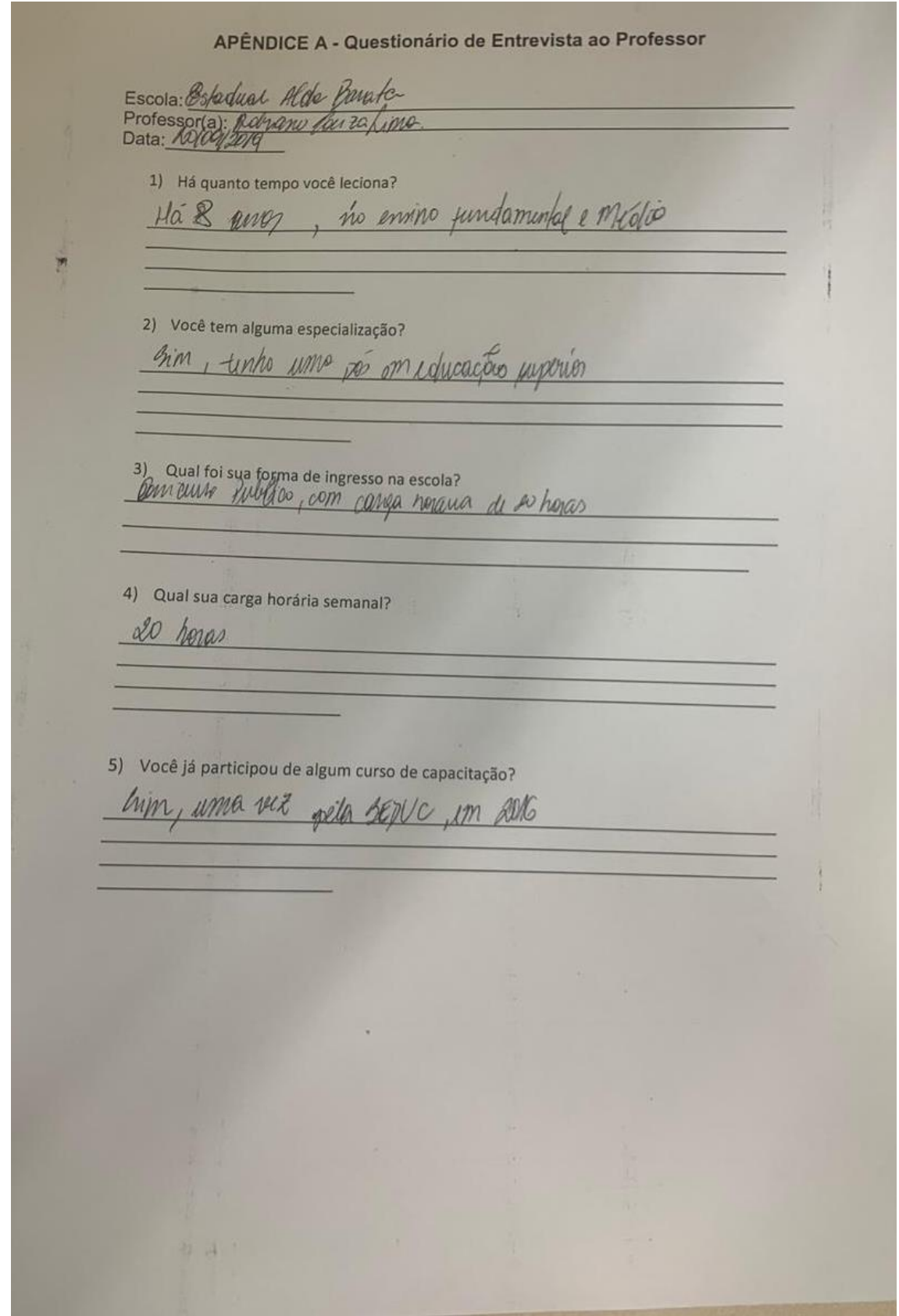

Hurrique car alméda 16 Questionário diagnostico  $11$  off  $16$   $16$   $922$ 1) Você gosta de Geometria? Justifique.  $45 \text{~}$  $( )$  Não Bila le legal, porém, immunito complexa <sup>2)</sup> Você achou interessante o uso do Geogebra como ferramenta auxiliar para o ensino da Geometria Espacial? Justifique.<br>(X Sim (ensino da Geometria Espacial? Justifique.)  $M \sin$  $( )$  Não Cyuda muito a calalan 3) Você gostaria que seu professor utilizasse essa metodologia em sala de aula? Justifique.  $(Msim)$  $( )$  Não inuite incur renia facil 4) O que você conseguiu aprender da Geometria Espacial com mais facilidade, utilizando essa metodologia? <u>as yours you cada yournal</u>

#### **ANEXO B - Questionário Aplicado aos Alunos (respondido)**

Duna Geoverna Soares Lovena  $Q^2$  $.16$ Questionário diagnostico 1) Você gosta de Geometria? Justifique.  $( ) Sim$  $\leftrightarrow$  Não Pois fora Cutenater 2) Você achou interessante o uso do Geogebra como ferramenta auxiliar para o ensino da Geometria Espacial? Justifique.  $\leftrightarrow$  Sim  $( )$  Não Pois Jeen Indemn  $CDD$ calculo.  $910 \text{ N}$ 3) Você gostaria que seu professor utilizasse essa metodologia em sala de aula? Justifique.  $(\times)$  Sim  $( )$  Não Pair  $D0+AC$ de isaber lool came and  $\mathbb{Q}$ ,  $\circ$ 4) O que você conseguiu aprender da Geometria Espacial com mais facilidade, utilizando essa metodologia?  $16701$  $R$ lere resolver Tric

<sup>60</sup>

mome. A

Questionário diagnostico

1) Você gosta de Geometria? Justifique.  $(x)$  Sim  $( )$  Não

Por que podemos aprender mais sobre esse assunto.

2) Você achou interessante o uso do Geogebra como ferramenta auxiliar para o ensino da Geometria Espacial? Justifique.  $(Y)$  Sim

 $( )$  Não

Simi por que é mais facil de entender e compreender.

3) Você gostaria que seu professor utilizasse essa metodologia em sala de aula? Justifique.

 $(X)$  Sim  $( )$ Não

Para entender, compreender eaprender muito mais do que sabemos sobre esse assunto.

4) O que você conseguiu aprender da Geometria Espacial com mais facilidade, utilizando essa metodologia?

im, pois podemos utilizando essa ferromenta o methor uso do nosso  $pdrd$ conhecimento.

SADORA FERNANCES  $0.02$ 16 Questionário diagnostico 1) Você gosta de Geometria? Justifique.  $M \sin$  $(Na)$ todo pa g  $\sim$ 2) Você achou interessante o uso do Geogebra como ferramenta auxiliar para o ensino da Geometria Espacial? Justifique.  $A$  Sim  $( )$  Não portode nos aprinde  $\mathbf{r}$  $\omega$ 3) Você gostaria que seu professor utilizasse essa metodologia em sala de aula? Justifique.  $\bowtie$  Sim  $( )$  Não n 4) O que você conseguiu aprender da Geometria Espacial com mais facilidade, utilizando essa metodologia? mode

9:05 m250  $16$ Samily Game Questionário diagnostico 1) Você gosta de Geometria? Justifique.  $( )$  Não  $(X)$  Sim  $r_{\lambda}$ 2) Você achou interessante o uso do Geogebra como ferramenta auxiliar para o ensino da Geometria Espacial? Justifique.  $(X)$  Sim  $( )$  Não m mos 3) Você gostaria que seu professor utilizasse essa metodologia em sala de aula? Justifique.  $(X)$  Sim  $( )$  Não renic 4) O que você conseguiu aprender da Geometria Espacial com mais facilidade, utilizando essa metodologia?

 $\alpha$  $\infty$ 

Questionário diagnostico

1) Você gosta de Geometria? Justifique. () Sim (X) Não

não, no meu nirel baisco não a

2) Você achou interessante o uso do Geogebra como ferramenta auxiliar para o ensino da Geometria Espacial? Justifique.

NSim ( ) Não Sim, é bem mais pratico para iem ra

3) Você gostaria que seu professor utilizasse essa metodologia em sala de aula? Justifique.

 $(M)$  Sim () Não

nado

rim rerio lom para quem não rabe Jamelan appender

4) O que você conseguiu aprender da Geometria Espacial com mais facilidade, utilizando essa metodologia?

64

nome: Eitor Curilio

921

#### Questionário diagnostico

1) Você gosta de Geometria? Justifique.  $(x)$  Sim  $( )$  Não

Sim poir ajuda tin um hoc de espaco, as formar geome calculor de cada uma

2) Você achou interessante o uso do Geogebra como ferramenta auxiliar para o ensino da Geometria Espacial? Justifique.  $(x)$  Sim  $( )$  Não

Poir da para ter uma noção de como hunciona o plano carteriano, pontor da area de uma certa figura

3) Você gostaria que seu professor utilizasse essa metodologia em sala de aula? Justifique.

 $\bowtie$  Sim  $( )$  Não bartante para comprunder aiudaria geametria, gura em 30 la taria mais ain

4) O que você conseguiu aprender da Geometria Espacial com mais facilidade, utilizando essa metodologia?

as ponta de coordenadas, planificações de cada ligura, como montar figura i ite uma

 $16<sup>16</sup>$ 

#### **ANEXO C - Atividade Avaliativa Aplicada (respondida)**

Atividade - Sólidos Geométricos  $Escola: A l d a Rondo$  Série:  $9902$ Aluno: Leccorgumer, Itals gran N. aranyo Data: 10/10/2 1- Marque com x os poliedros e com um c os corpos redondos  $\Lambda$ <sup>1</sup>  $\boxtimes$  $|c|$  $\propto$  $\times$  $\times$  $|C|$  $\chi$ 2- Escreva o nome dos seguintes sólidos geométricos  $0,35$  $a)$  $b)$  $c)$ d)  $ba$ Retor Miagonal 0,25 3- Complete a) As faces laterais de uma pirâmide são sempre i equal ou numero de presto b) As faces laterais de um prisma são sempre plange triangular sutarqular 4- Uma pirâmide tem 5 faces, sendo uma quadrada. O nome dessa pirâmide é ? preserved escade Computer (box quadradia) 5- Escreva o nome do sólido geométrico que pode ser montado com a planificação 110 desenhada ao lado. tolnodio (tetrandro) 6- Marque com um X a planificação do cilindro.

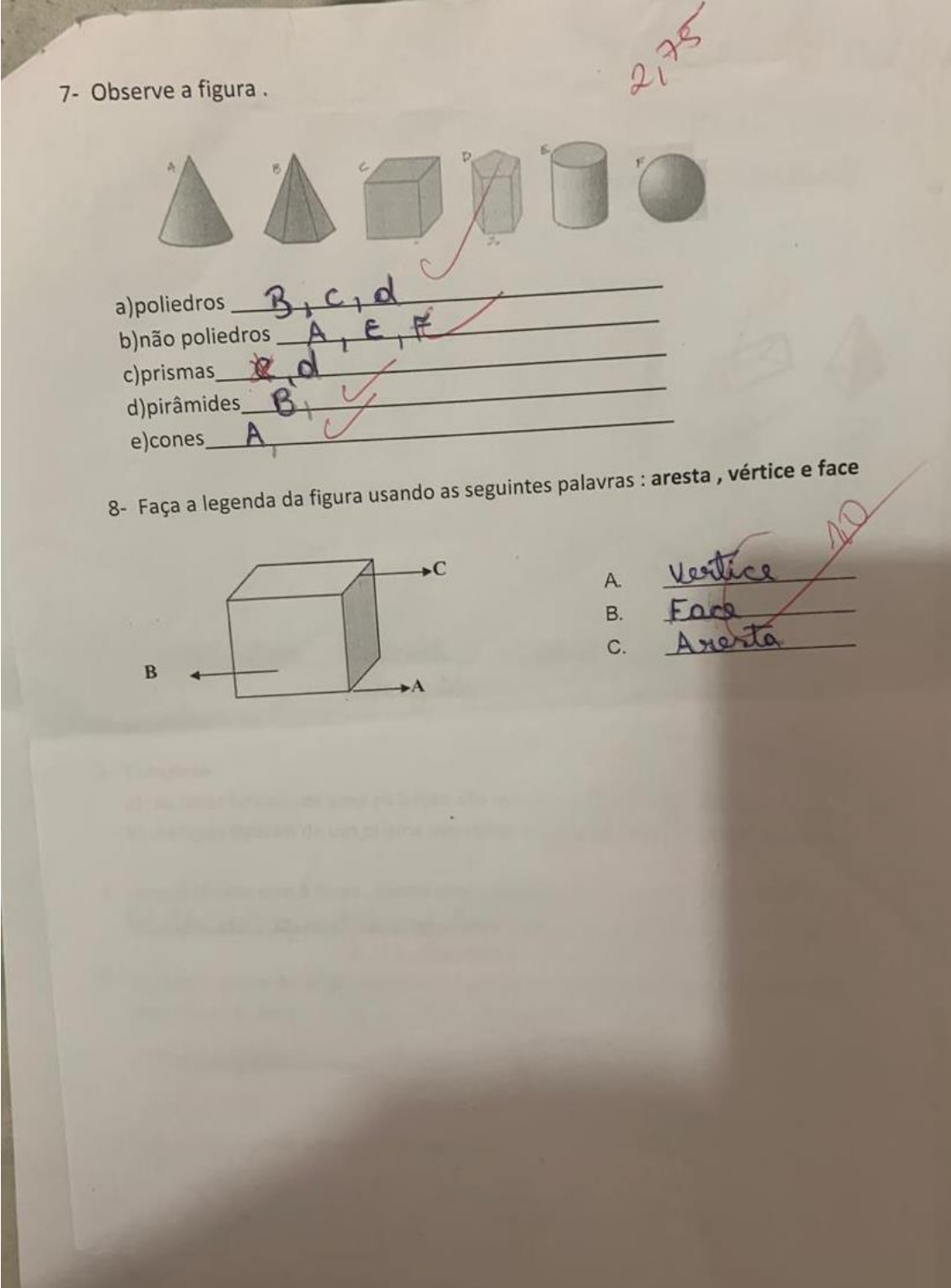

 $G_1$ Atividade - Sólidos Geométricos 9º Q2 Escola: Cestadual Professora Rola Bsérie: Aluno: Kimbelly Grazie la Data: 10/10/19  $\circ$  $\Lambda$ <sup>O</sup> 1- Marque com x os poliedros e com um c os corpos redondos  $\boldsymbol{\mathcal{R}}$  $\overline{\mathbf{z}}$  $|c|$  $\sqrt{z}$  $\mathbf{z}$  $|c|$  $\overline{C}$  $[\infty]$ 2- Escreva o nome dos seguintes sólidos geométricos d)  $c)$  $a)$ nobro Principride de lone Príxona de 3- Complete Complete<br>a) As faces laterais de uma pirâmide são sempre \_ <u>Squais triângues</u> 0<sup>0</sup> b) As faces laterais de um prisma são sempre arredondadas nelángulos 4- Uma pirâmide tem 5 faces, sendo uma quadrada. O nome dessa pirâmide é ? Piramide de base quadrada. 5- Escreva o nome do sólido geométrico que pode ser montado com a planificação desenhada ao lado.  $\Lambda$ <sup>O</sup> Pirâmide. 6- Marque com um X a planificação do cilindro.  $C_{\lambda}$ 

 $3^{0}$ 7- Observe a figura. a)poliedros  $\underline{\beta}$   $\underline{\beta}$   $\underline{\beta}$  $E$ b) não poliedros A  $c)prismas$  $\Gamma$ d)pirâmides\_B e) cones A<br>8- Faça a legenda da figura usando as seguintes palavras : aresta, vértice e face  $\Omega$ Ia  $\overline{\mathbf{C}}$ A. **B.** Creel C. B

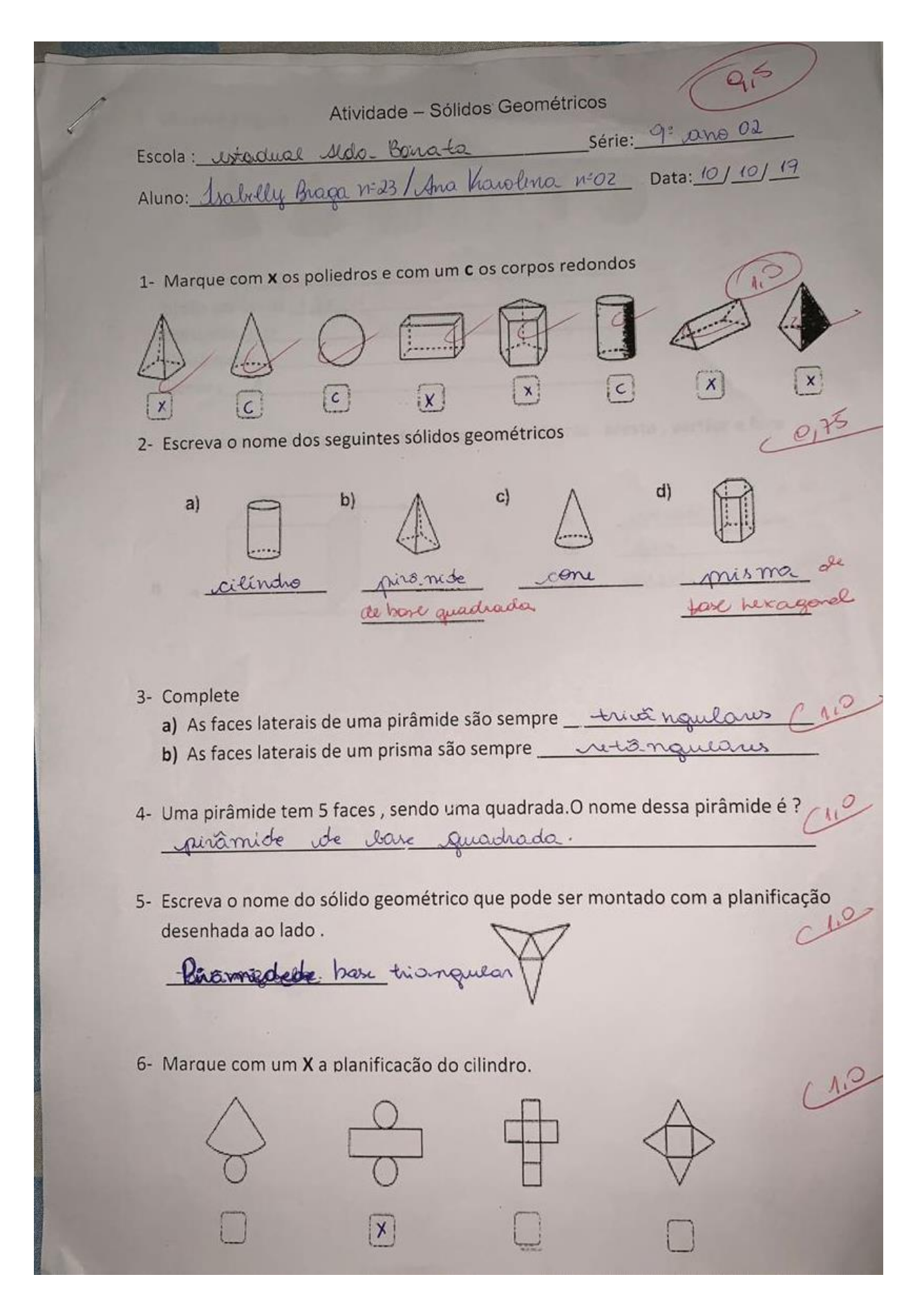

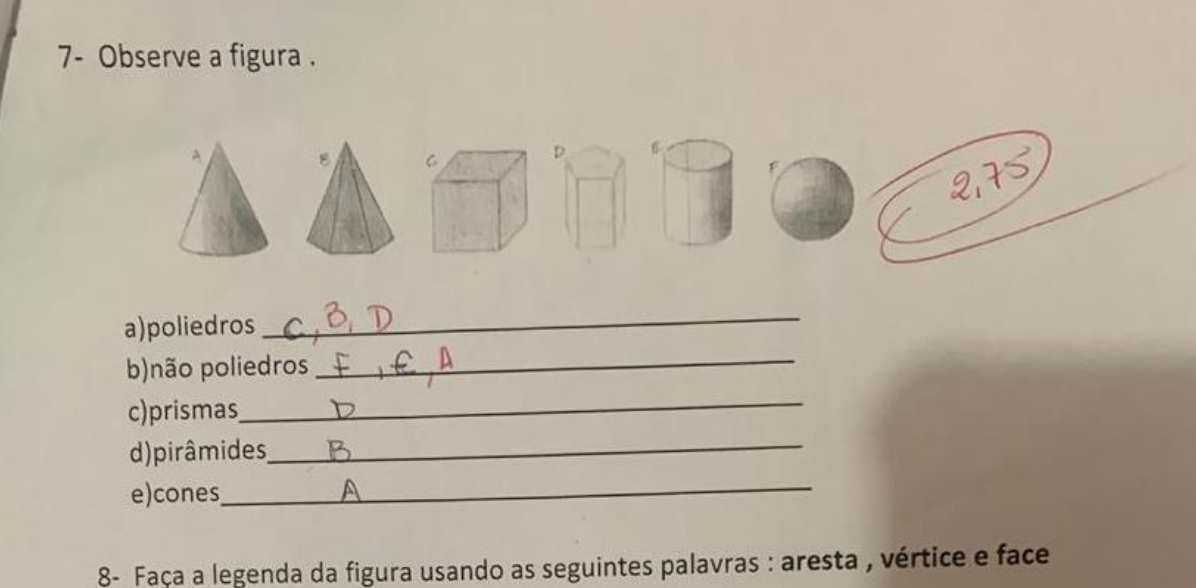

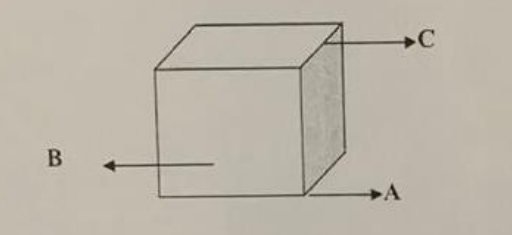

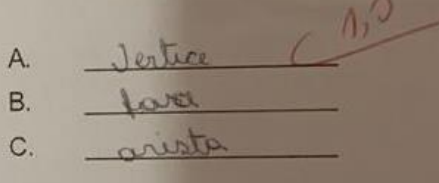

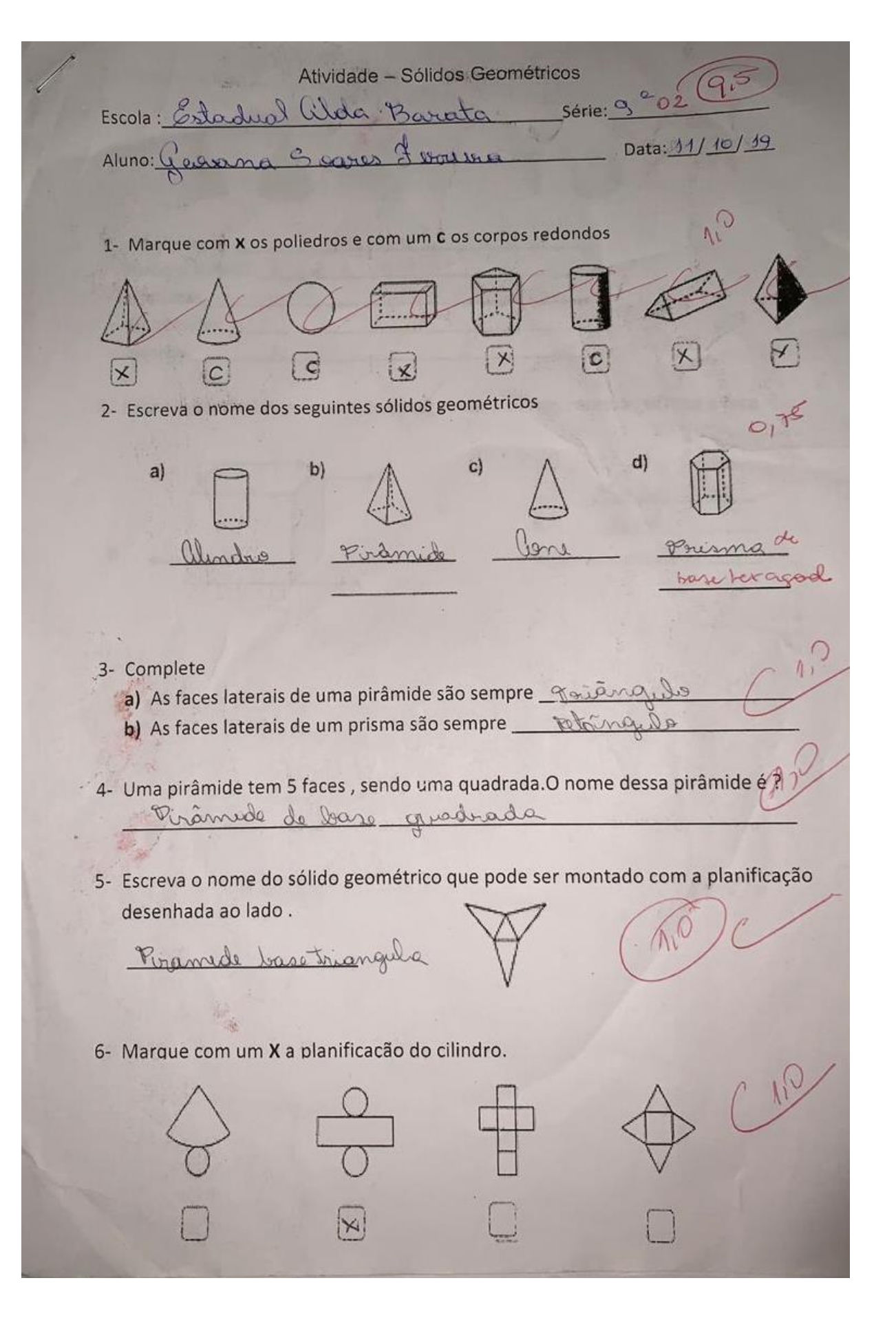
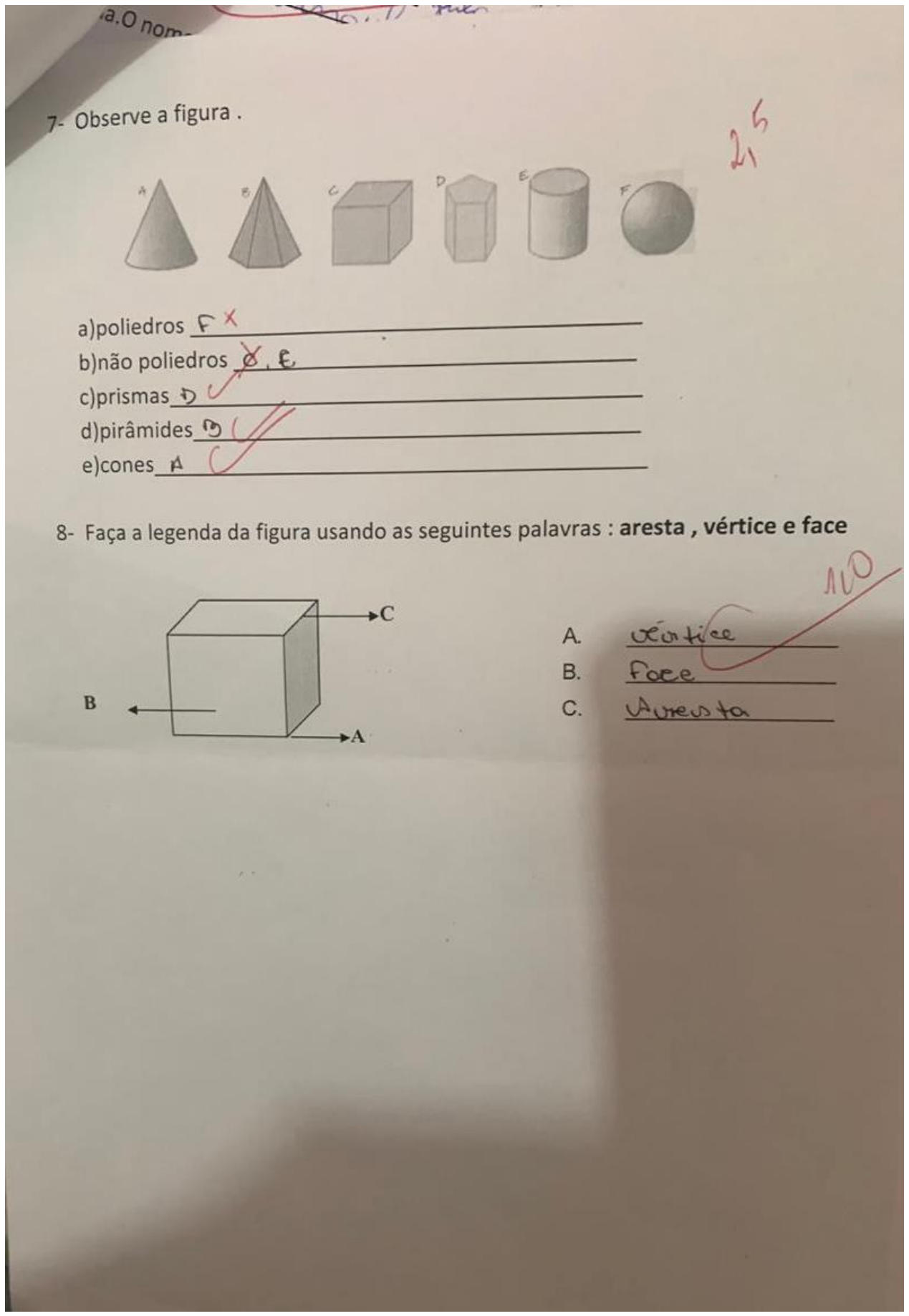